## **RUSS 05-2023**

### **esquisse**

### Une application pour visualiser ses données avec ggplot2

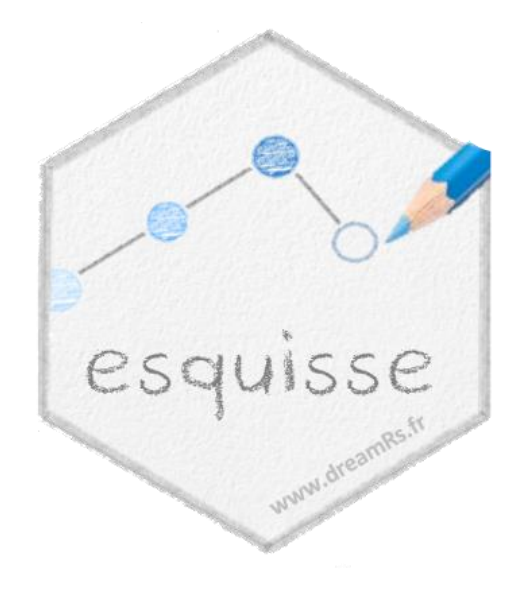

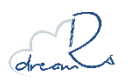

Victor Perrier

## **Qui suis-je Victor**

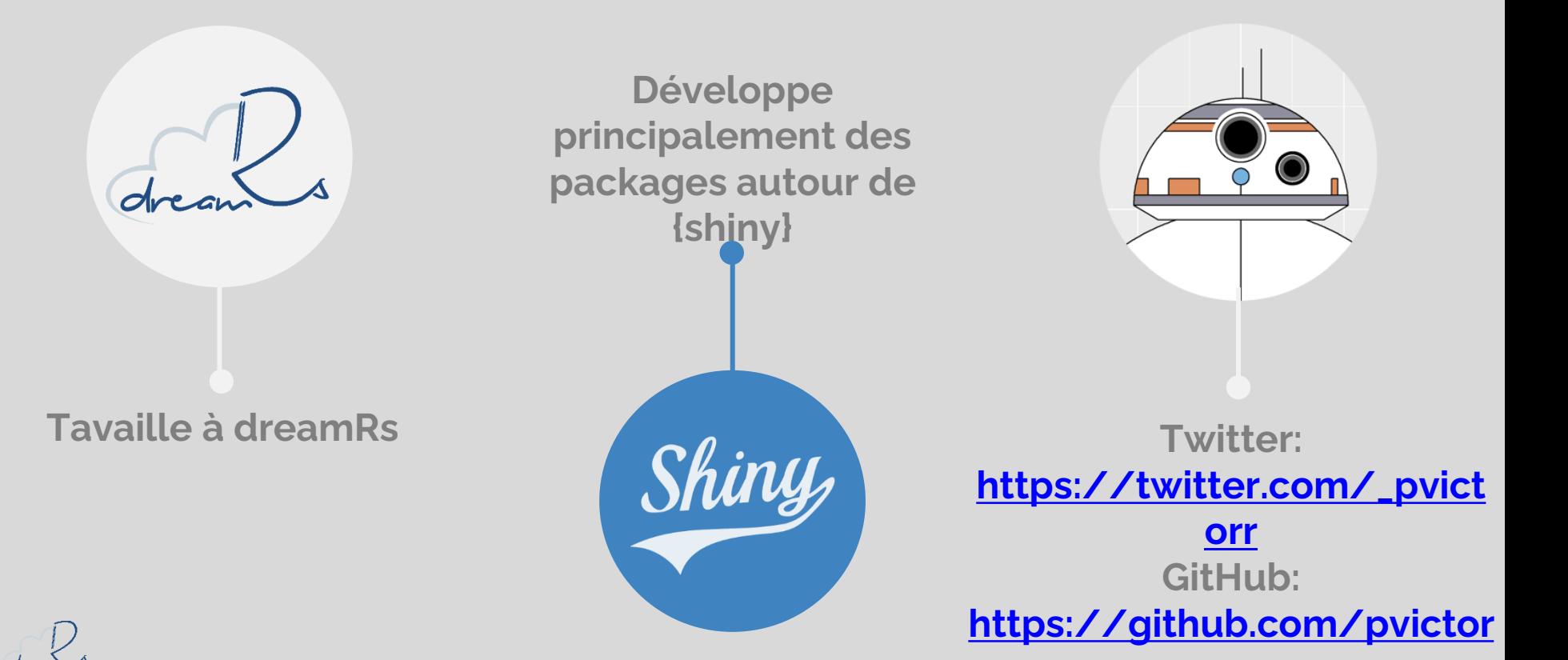

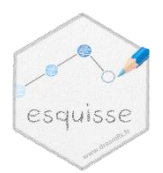

### **esquisse Moins tu sais coder, plus tu vas rigoler !**

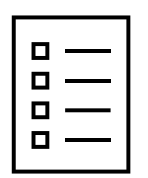

- Présentation du paquet et de ses fonctionnalités
- Des modules et encore des modules
- Construction d'appels à des fonctions avec {rlang}
- **Internationalisation**
- Les Addins Rstudio

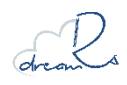

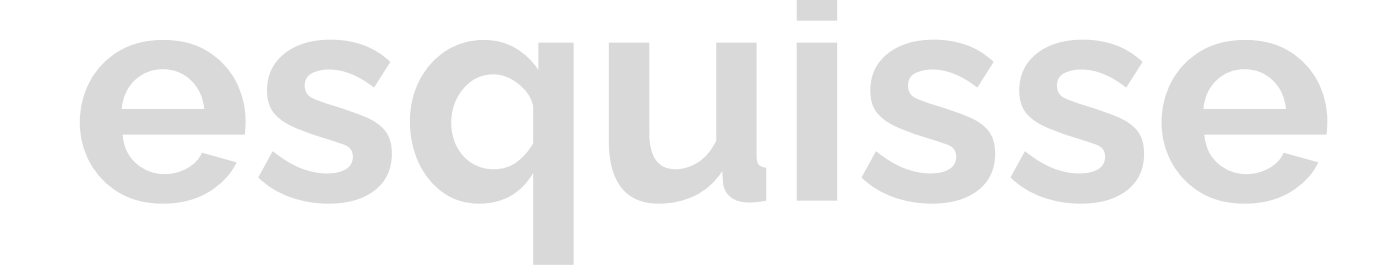

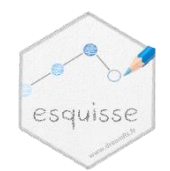

### **Présentation du paquet et de ses fonctionnalités**

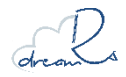

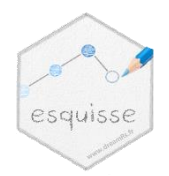

## **esquisse C'est quoi ? Pour qui ?**

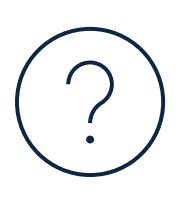

Un paquet R contenant une extension RStudio sous forme d'application {shiny} permettant de créer des graphiques avec {ggplot2}

- Débutants en ggplot2
- Utilisateurs occasionnels
- Pour explorer graphiquement des données

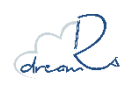

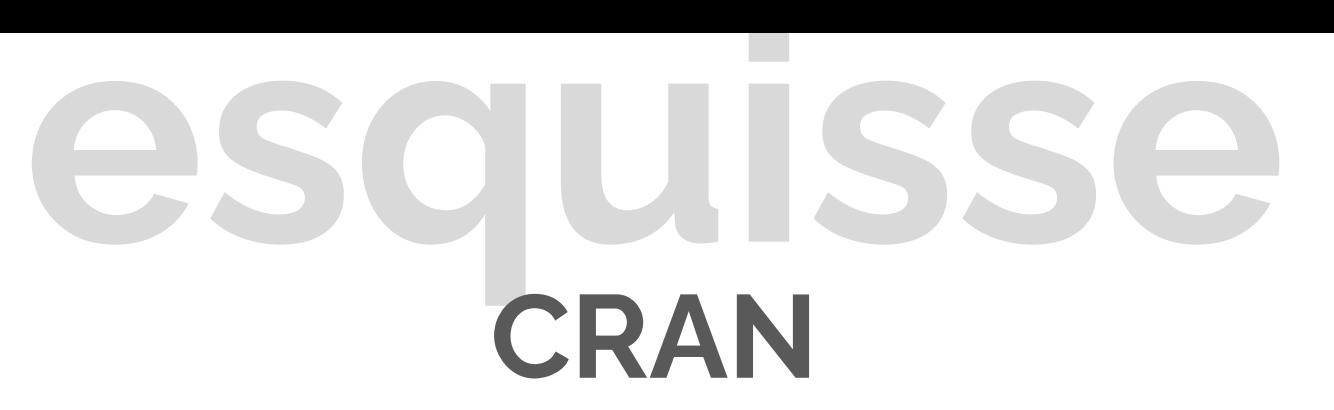

### Disponible sur le CRAN depuis septembre 2018, aujourd'hui bientôt un demi-million de téléchargements.

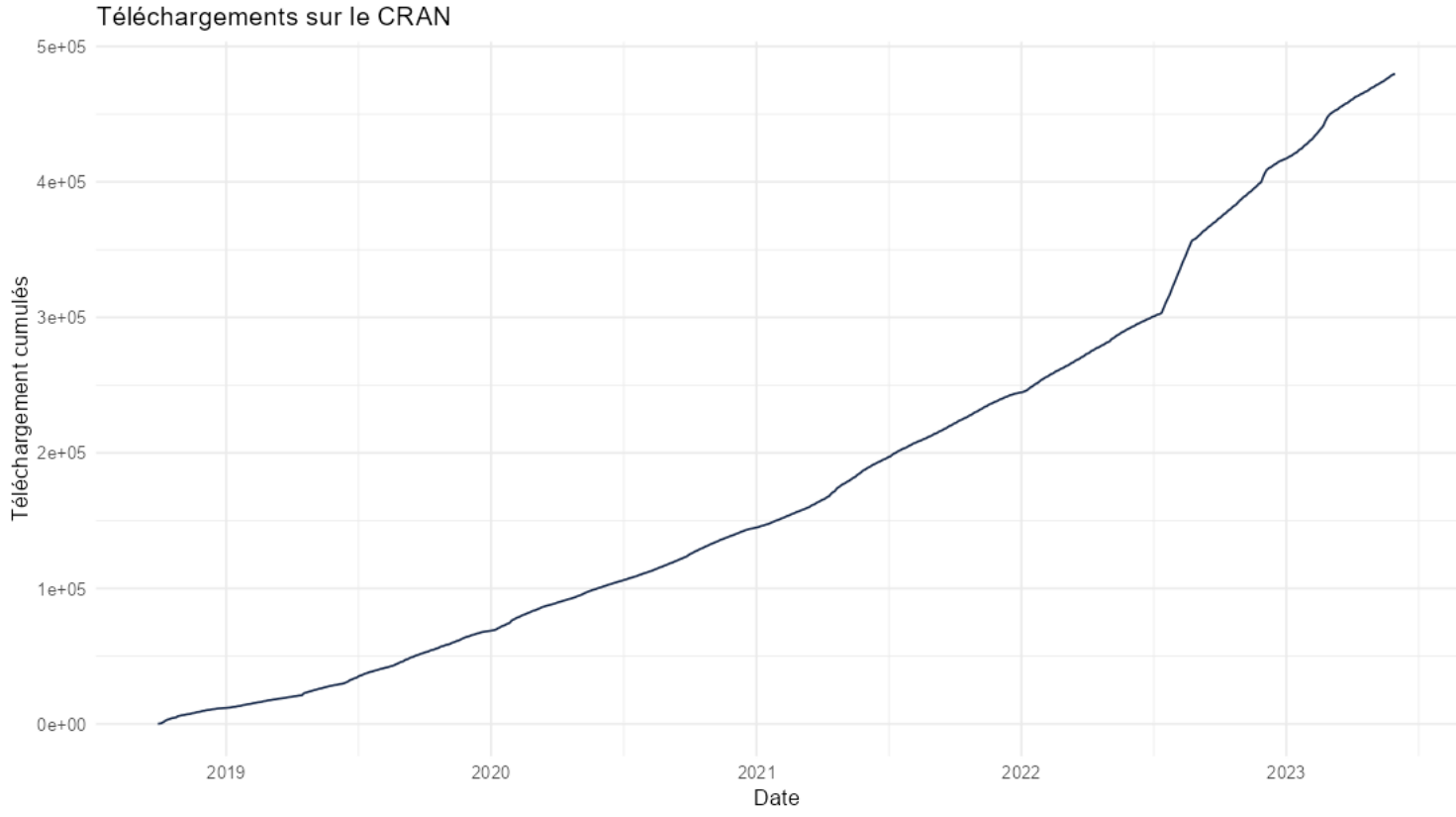

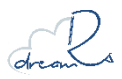

Données : cranlogs

esquisse

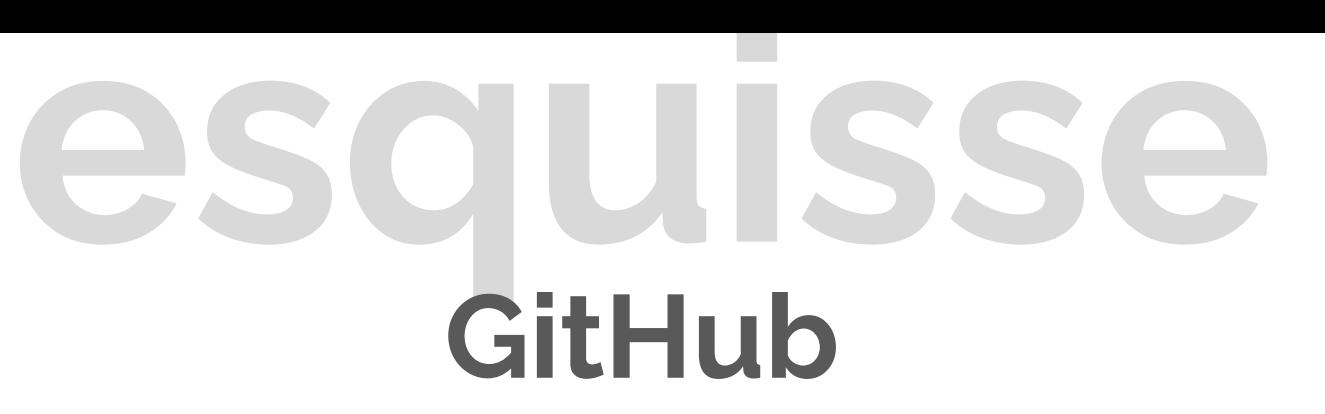

### Le code du paquet est disponible sur GitHub :

<https://github.com/dreamRs/esquisse>

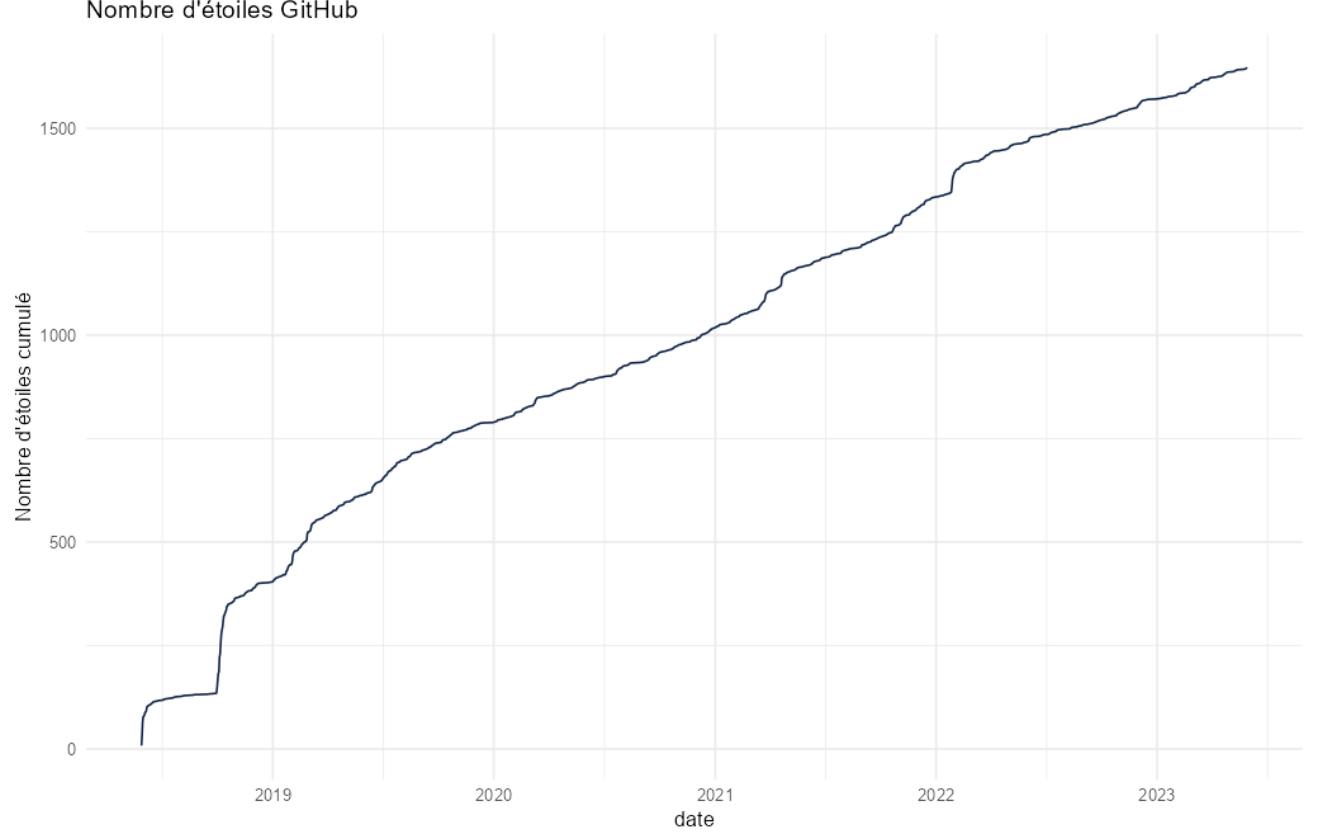

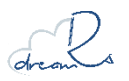

Données : GitHub via thomas-neitmann/ghstars

esquisse

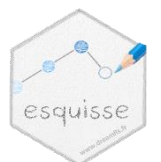

## **esquisse Interface graphique**

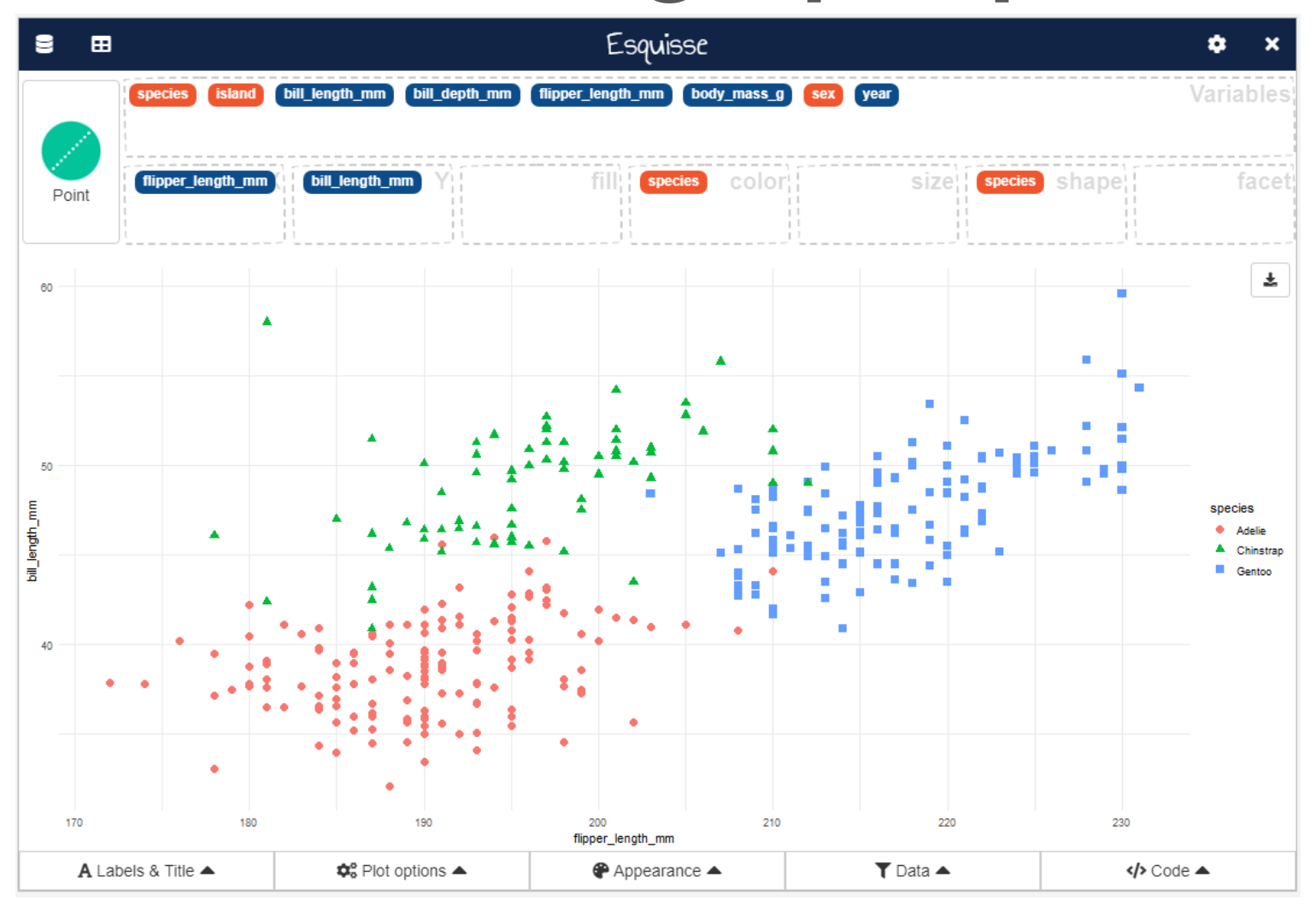

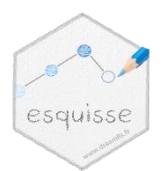

## **esquisse Comment l'utiliser ?**

Sur le CRAN : **<https://cran.r-project.org/package=esquisse>**

*# Lancer l'application :* esquisse**::esquisser**()

*# En spécifiant un jeu de données :* esquisse**::esquisser**(my\_data\_frame)

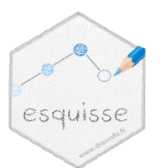

## **esquisse Principales fonctionnalités**

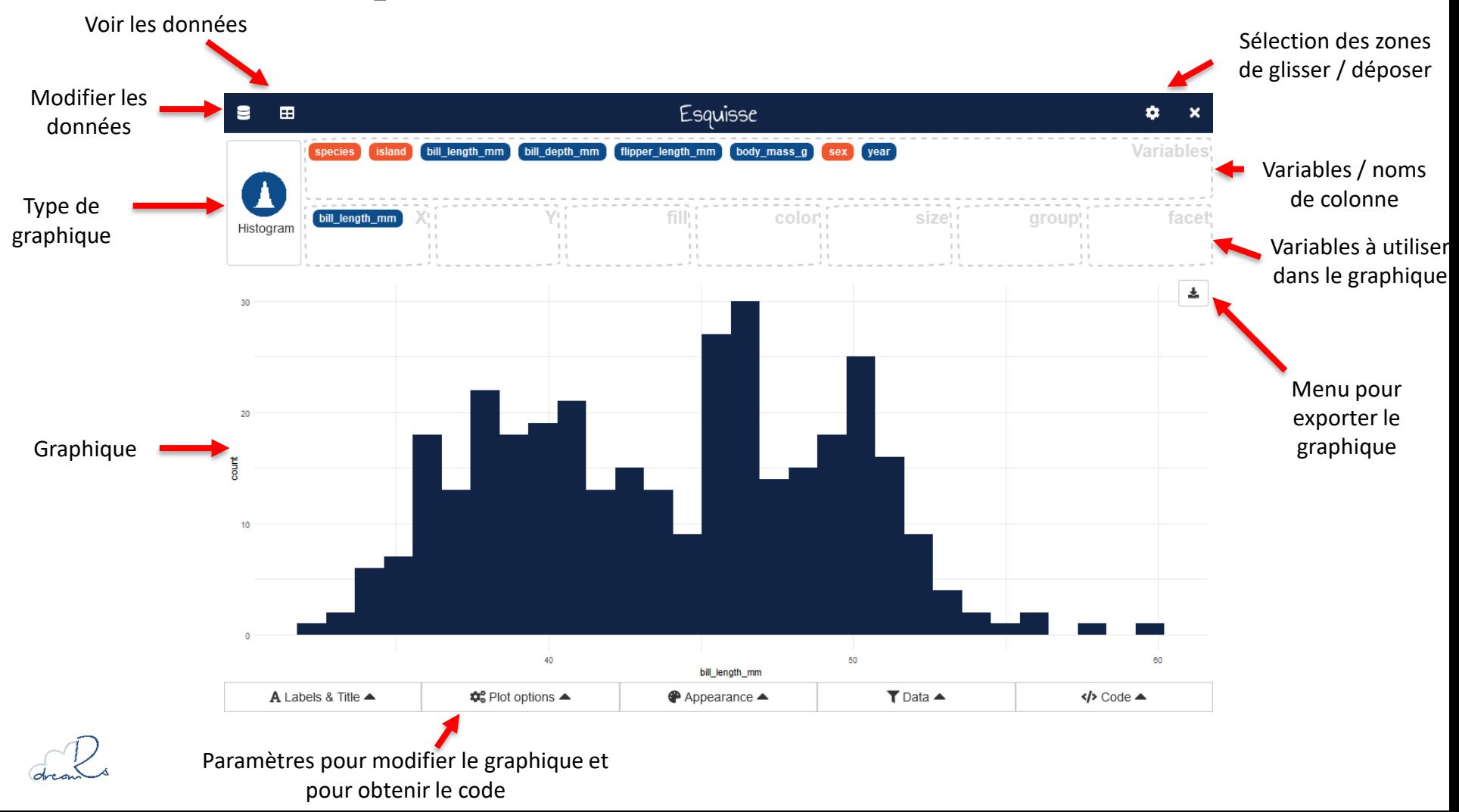

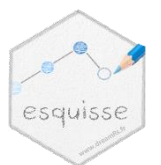

### Titre et libellés

SQUISSE

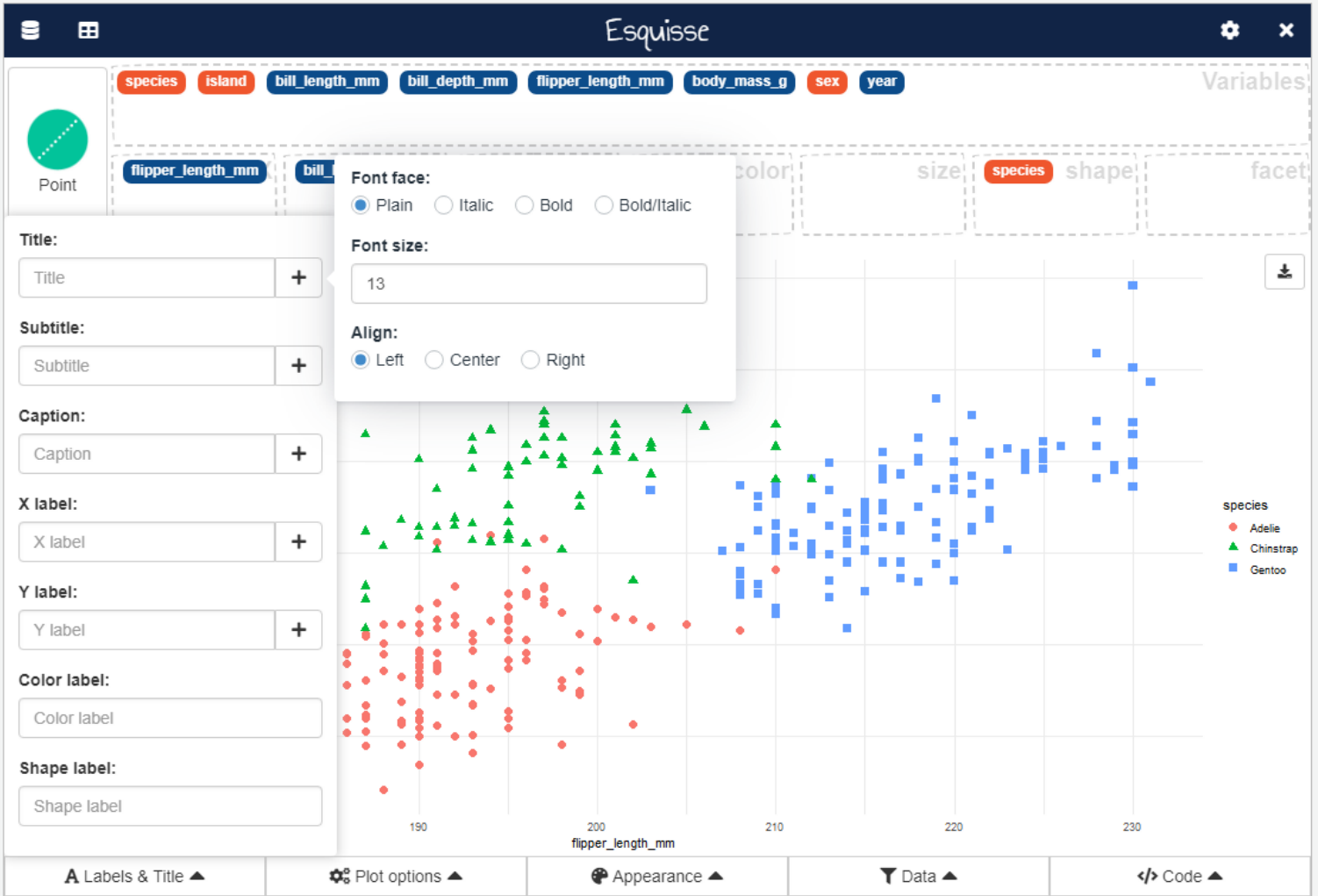

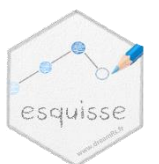

### esaulsse Paramètres

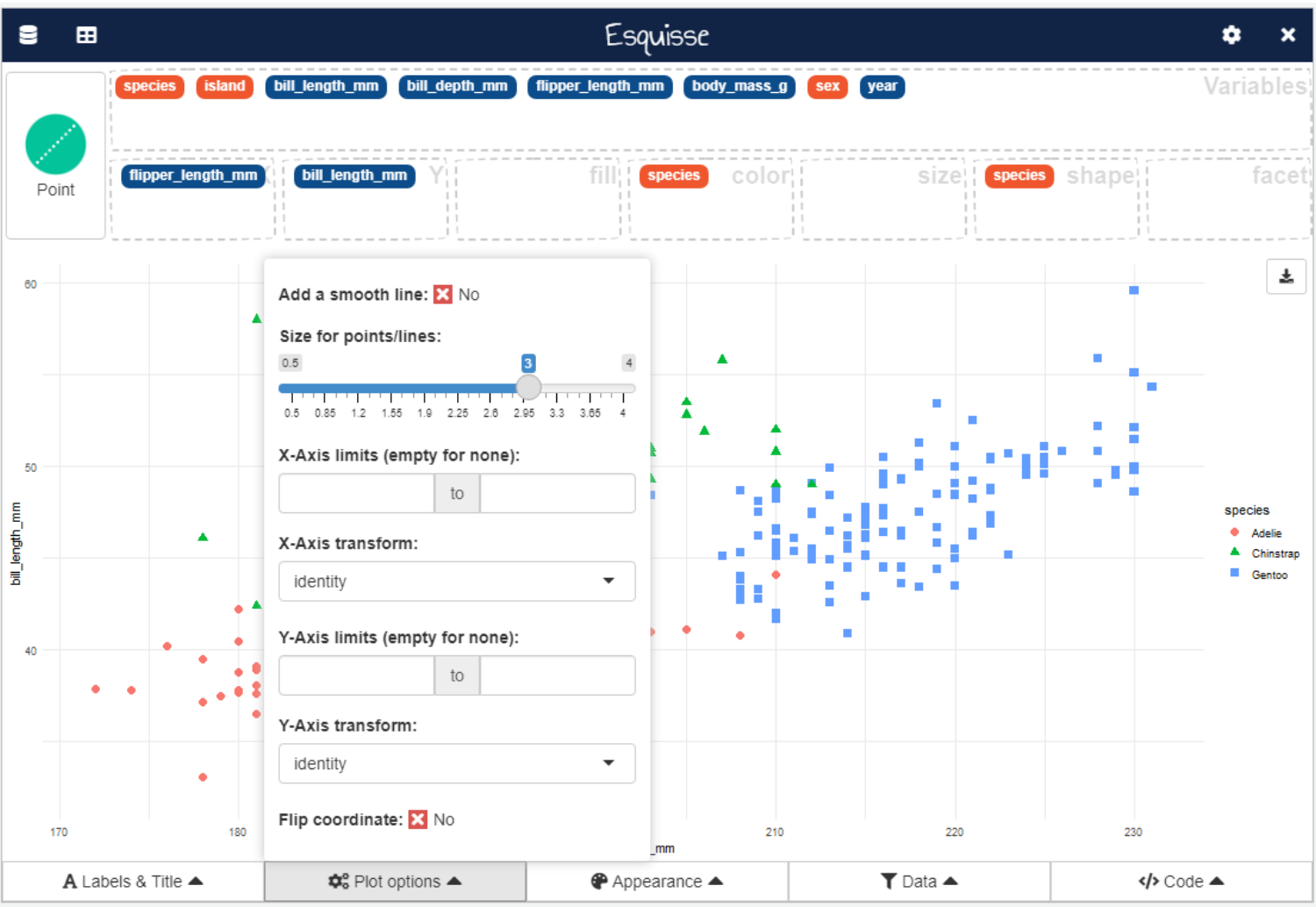

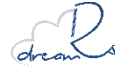

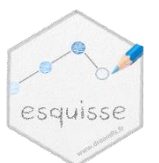

### **esquisse Couleurs et thèmes**

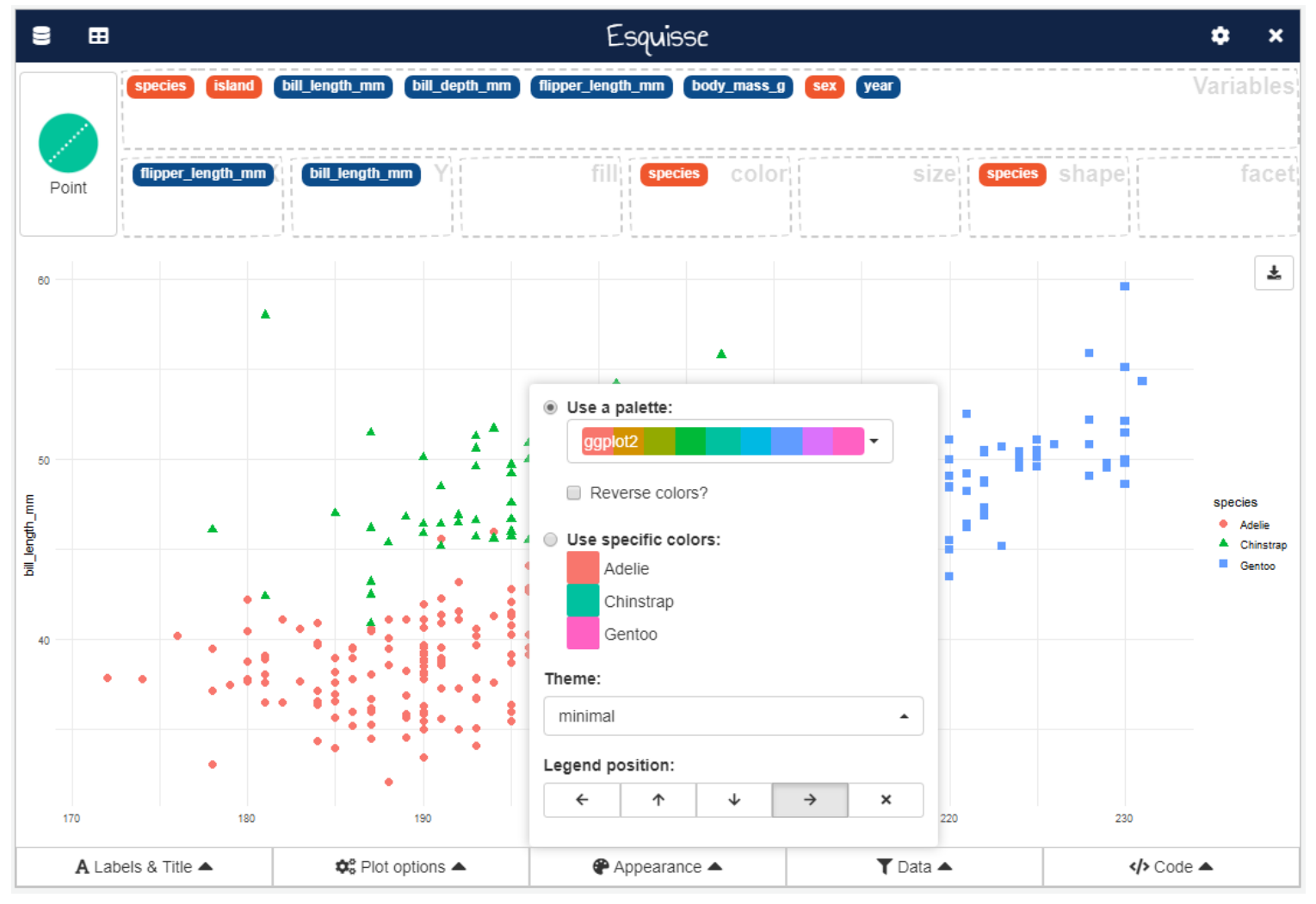

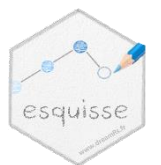

## **Filtres**

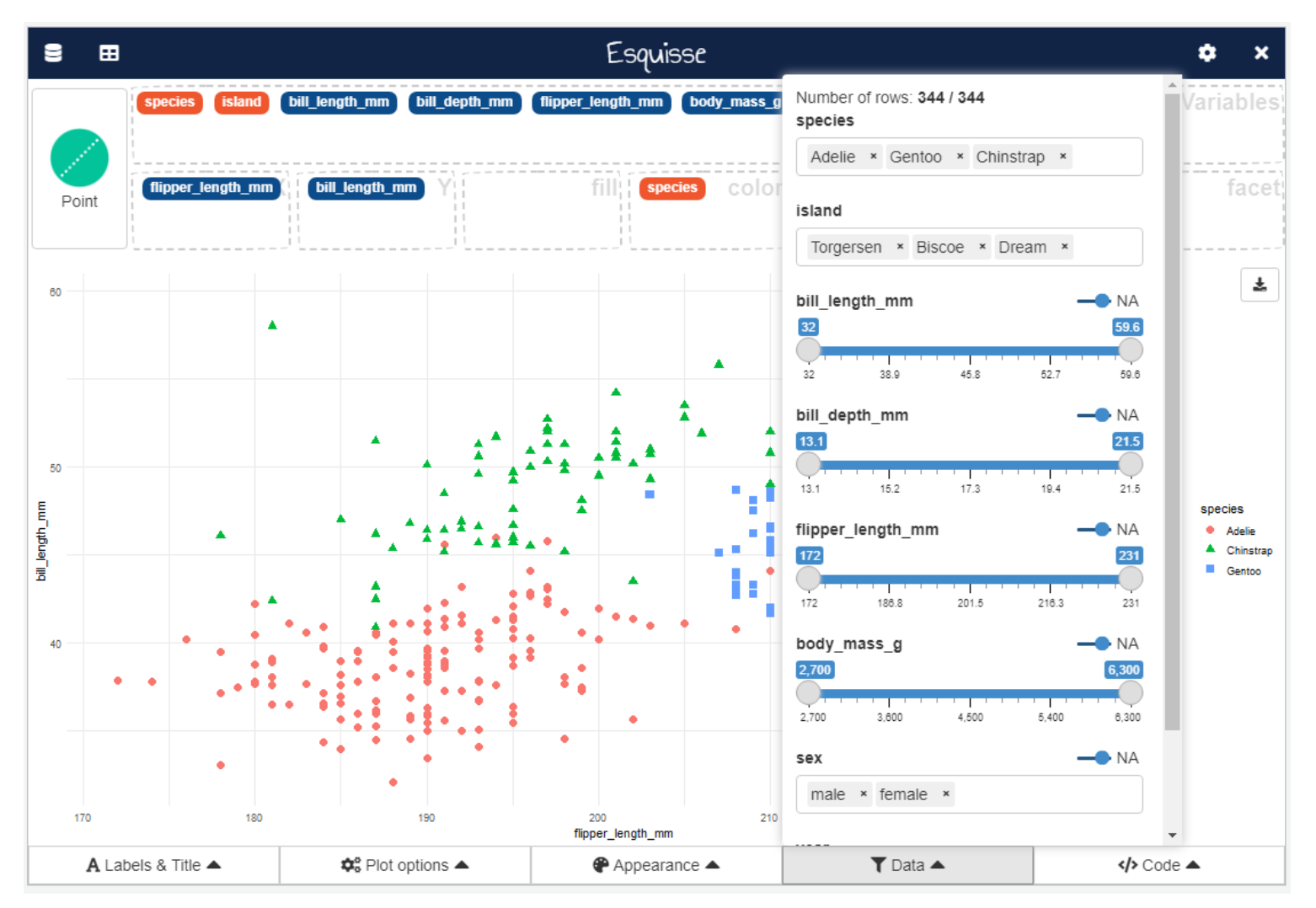

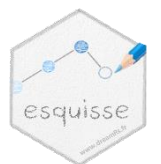

## Code

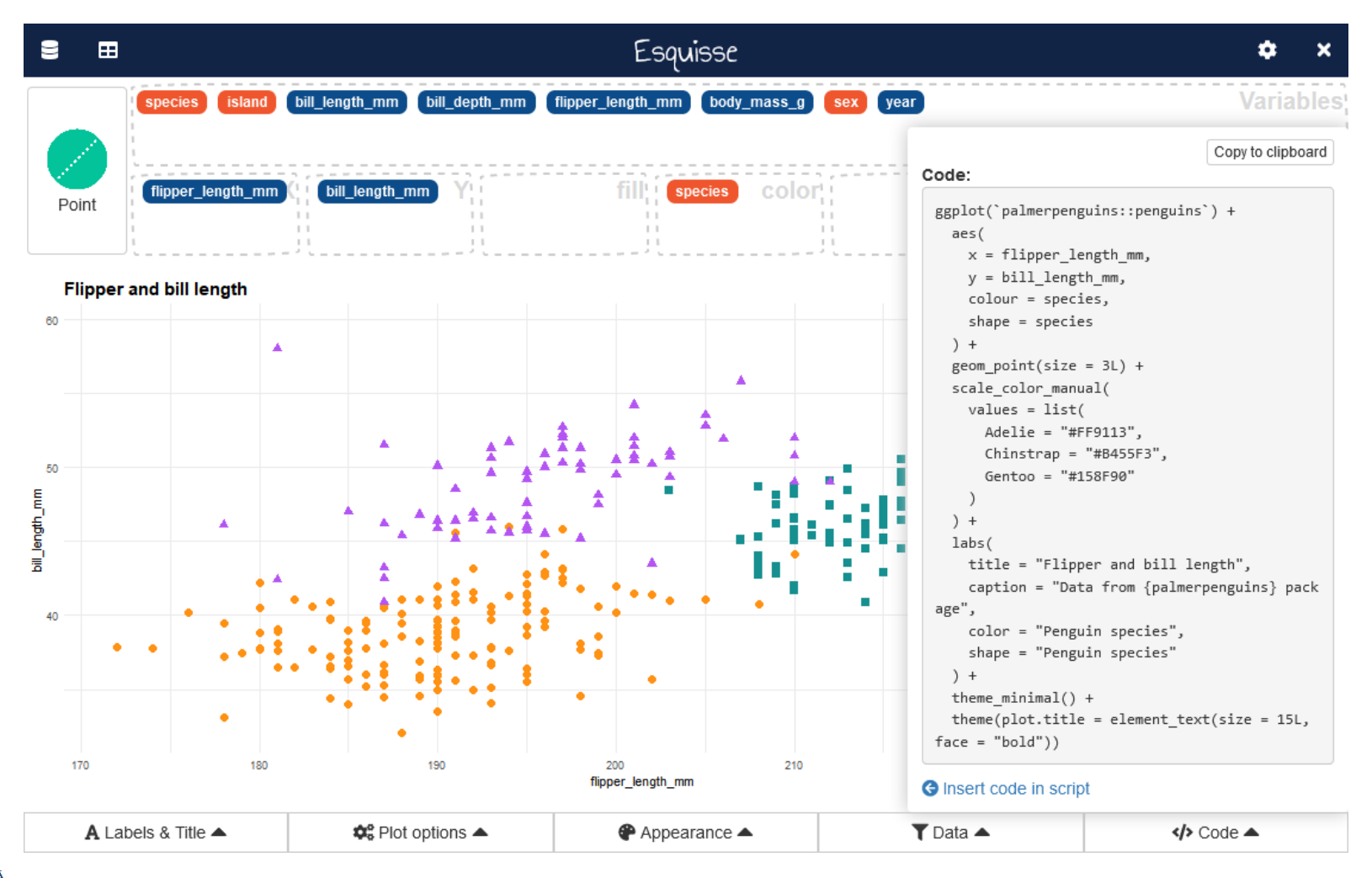

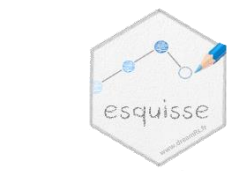

## **Export**

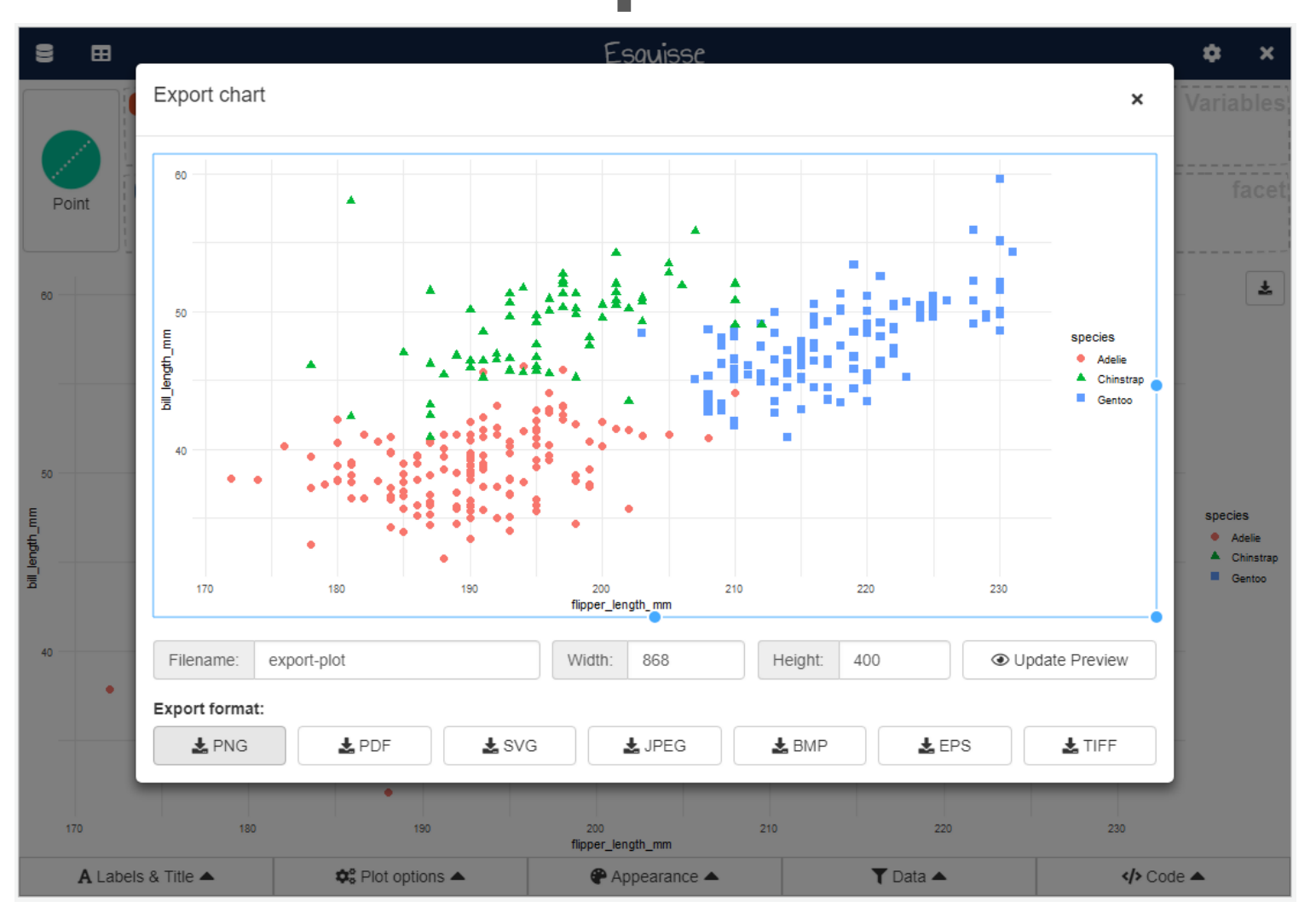

### **datamods Import de données**

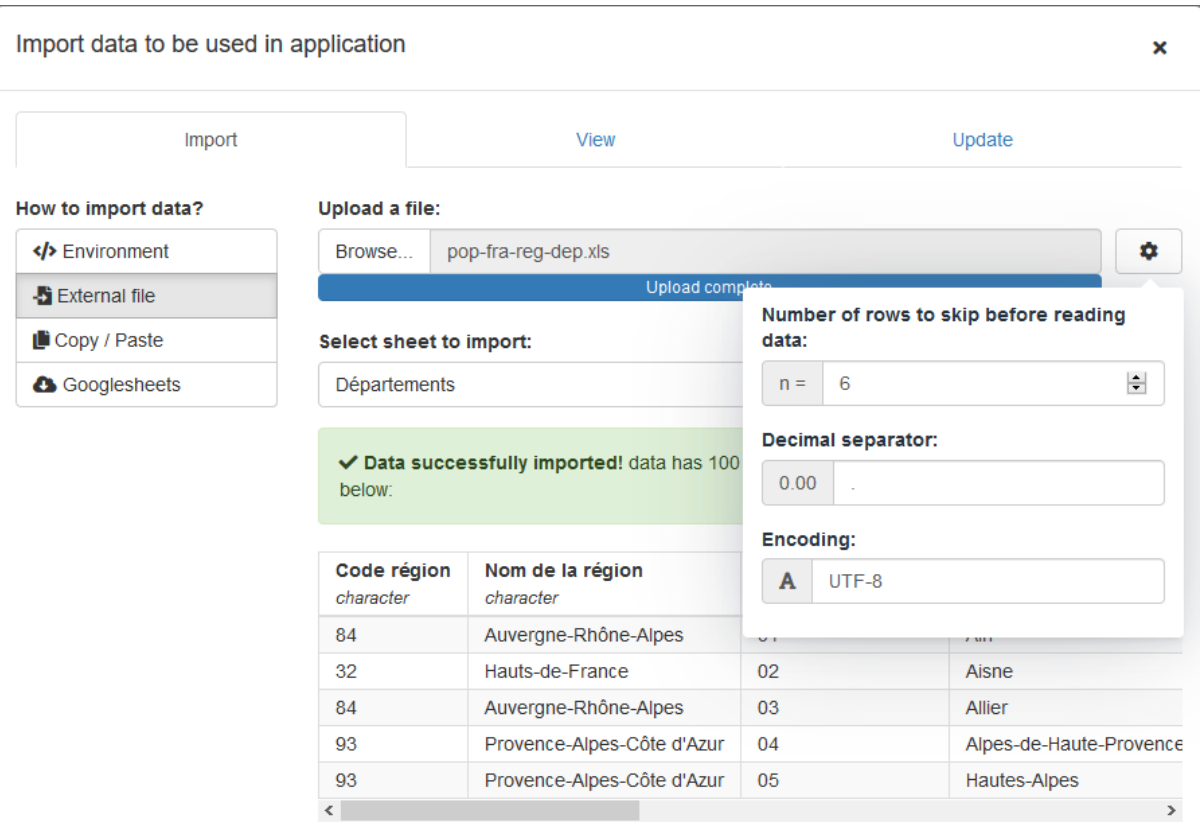

**O** Import data

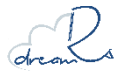

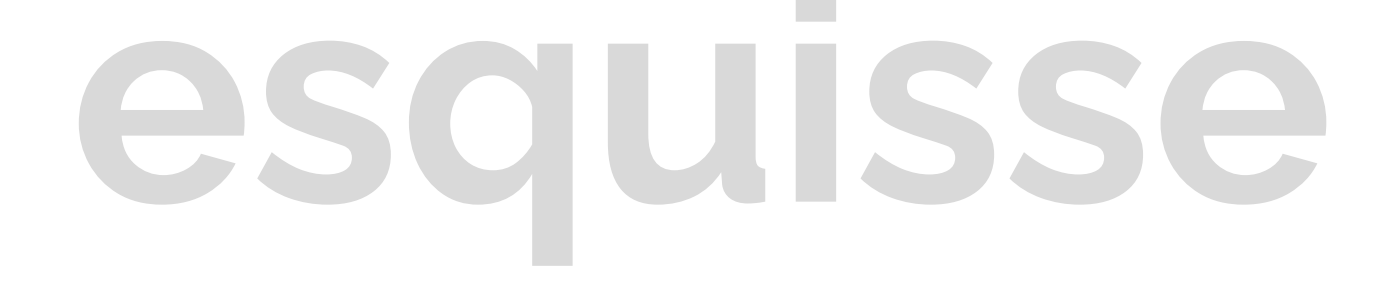

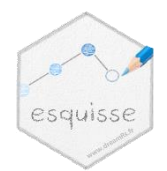

### **Des modules et encore des modules (mais pas que)**

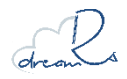

### **Modules {shiny}**

Tous les composants constituant l'application sont sous forme de modules {shiny} :

```
name_ui <- function(id) {
  ns <- NS(id)
  tagList( )
}
name_server <- function(id) {
  moduleServer(
    id,
    function(input, output, session) { }
  )
}
```
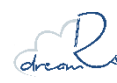

### **Modules réutilisables**

Dans {esquisse} :

- Esquisse lui-même : esquisse ui / esquisse server
- Export de graphiques : save\_ggplot\_ui / save ggplot server
- Affichage d'un graphique avec export : ggplot output / render\_ggplot

Mais aussi des fonctions "input" utilisables dans une app {shiny} :

- Interface de glisser deposer : dragulaInput
- Menu de selection de couleur ou de palette : colorPicker / palettePicker

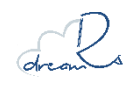

### **Module shiny**

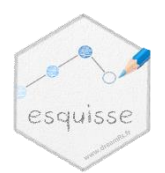

### Vous pouvez utiliser {esquisse} dans vos applications en utilisant le module :

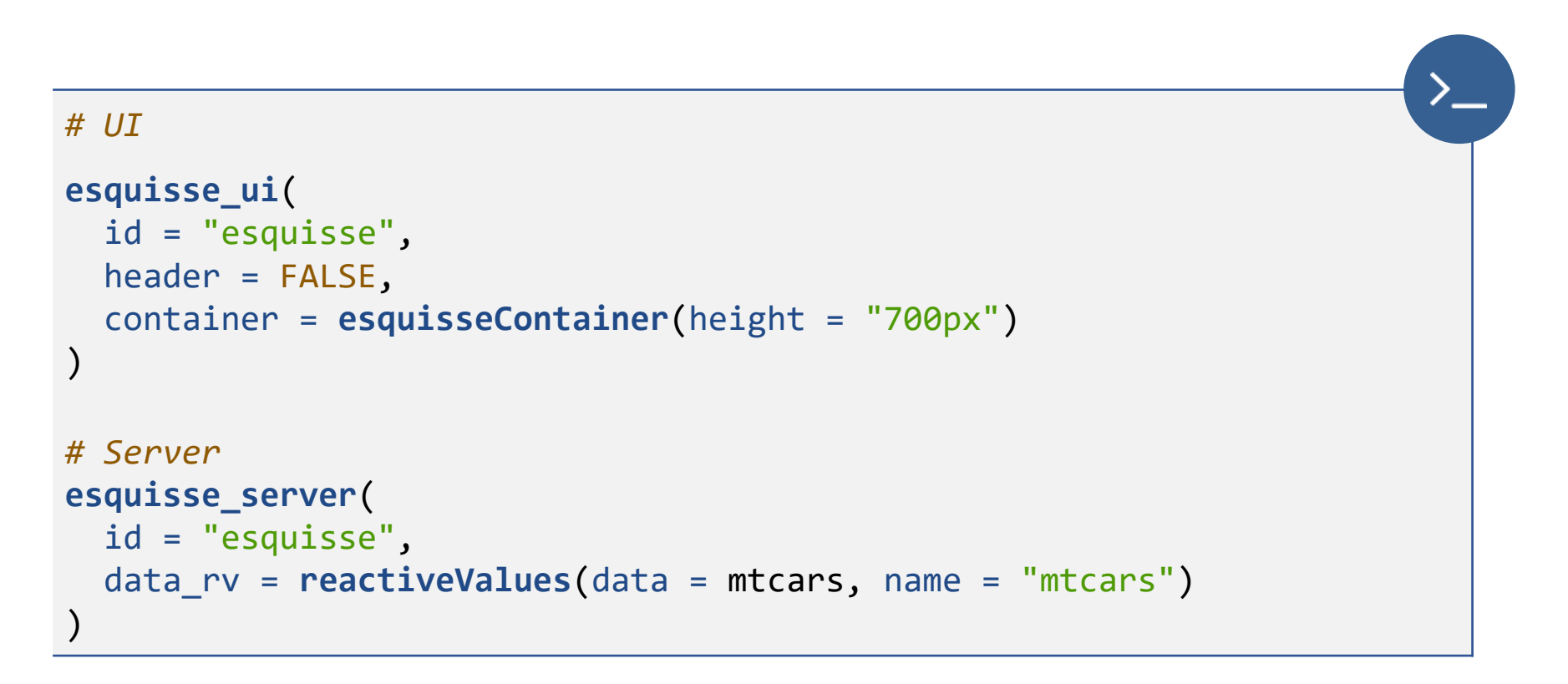

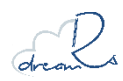

### Menu pour exporter un graphique

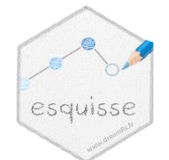

Voir la page d'aide : ? ` save-ggplot-module `

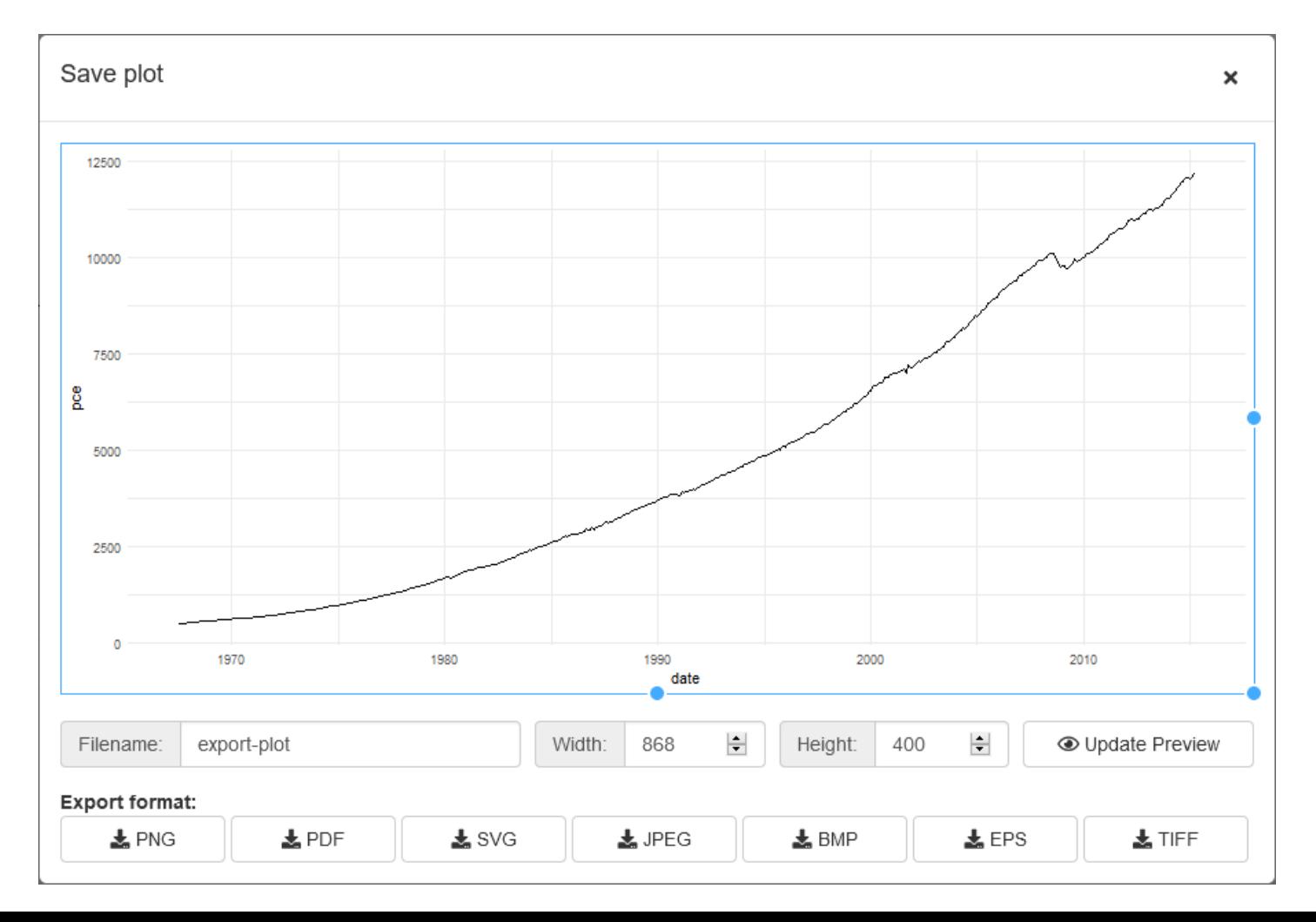

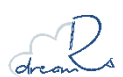

### **Interface de glisser déposer**

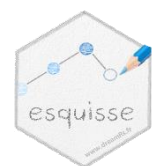

### Voir la page d'aide : ?dragulaInput

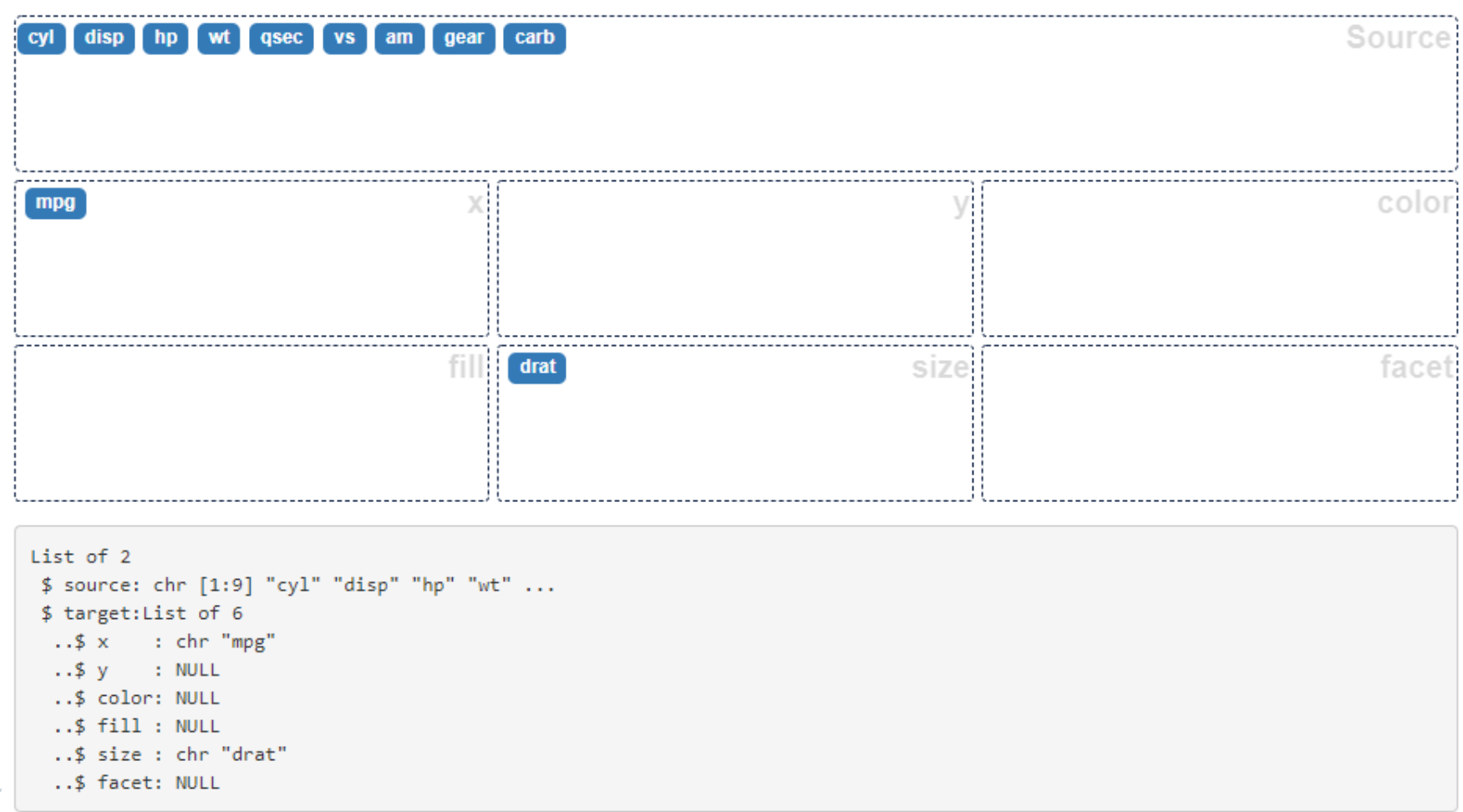

### **Sélection de couleurs / palettes**

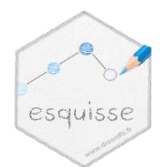

Choose a color:

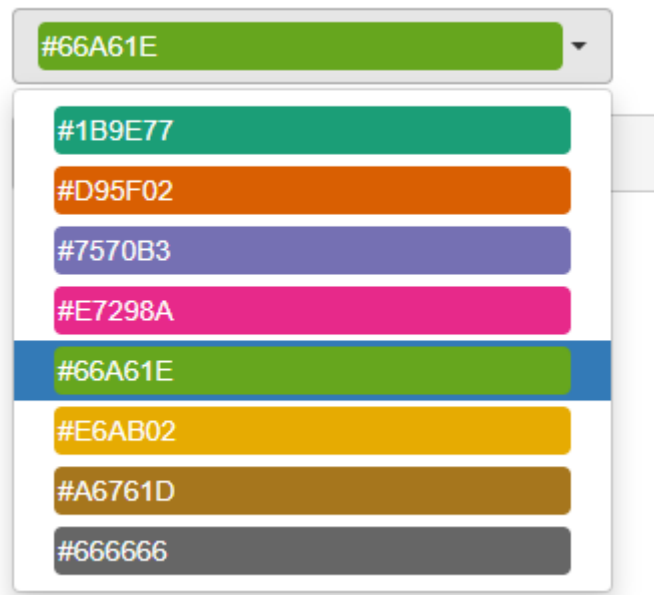

### colorPicker()

#### Choose a palette

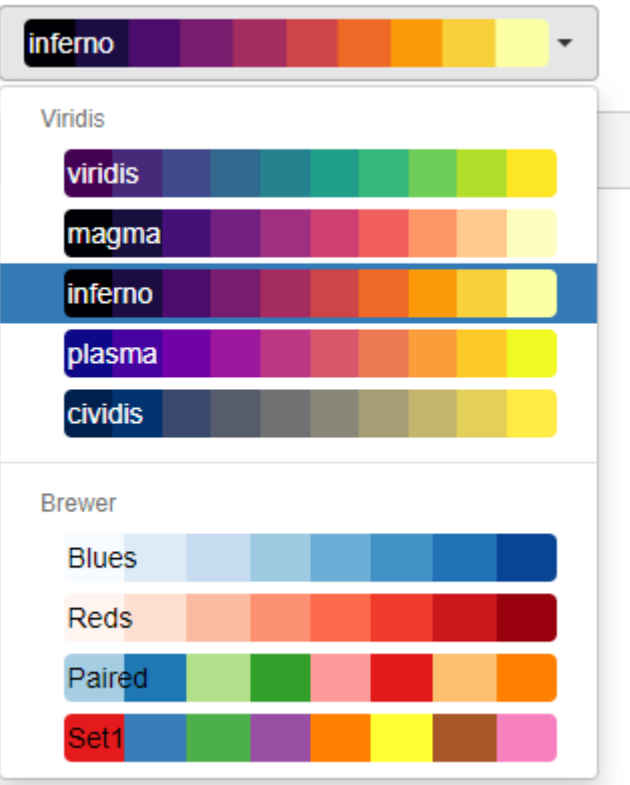

### palettePicker()

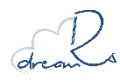

### **Le paquet {datamods}**

{datamods} est le paquet compagnon d'esquisse, diponible sur le CRAN : **<https://cran.r-project.org/package=datamods>**

Les fonctionnalités suivantes sont disponibles sous forme de modules {shiny} :

- Import de données dans une application en utilisant :
	- L'environnement global ou celui d'un paquet
	- Un fichier texte, CSV, Excel, ...
	- En copiant / collant des données
	- **Un fichier Google Sheet**
- Filtres sur un data.frame
- Sélection et renommage de variables
- Édition de données (non intégré à esquisse)
- Échantilonnage de données (non intégré à esquisse)

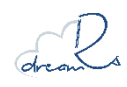

### Import de données

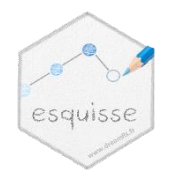

### Voir la page d'aide : ? import-modal

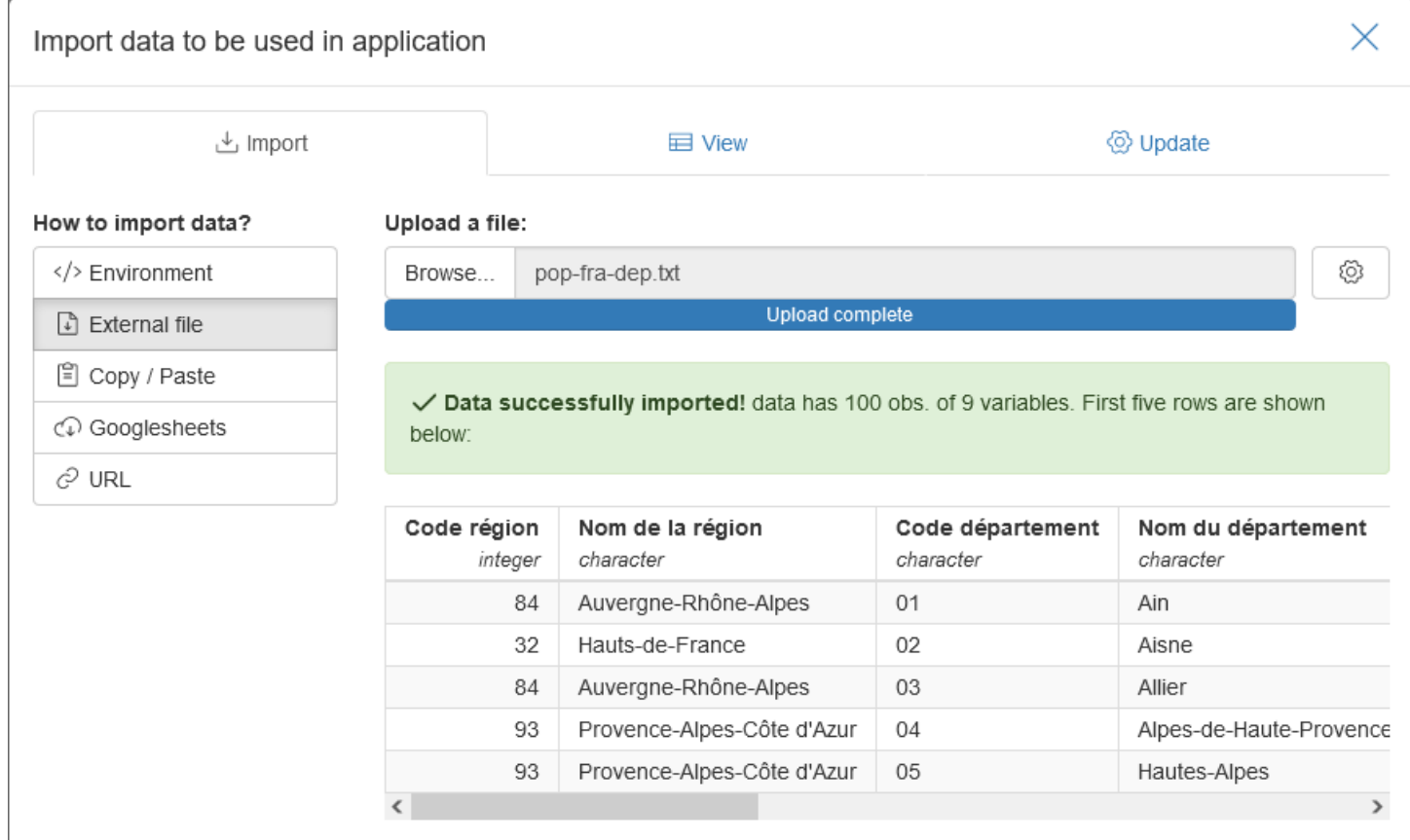

 $\odot$  Import data

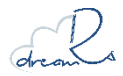

### Import de données

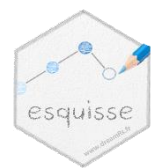

### Voir la page d'aide : ? import-modal

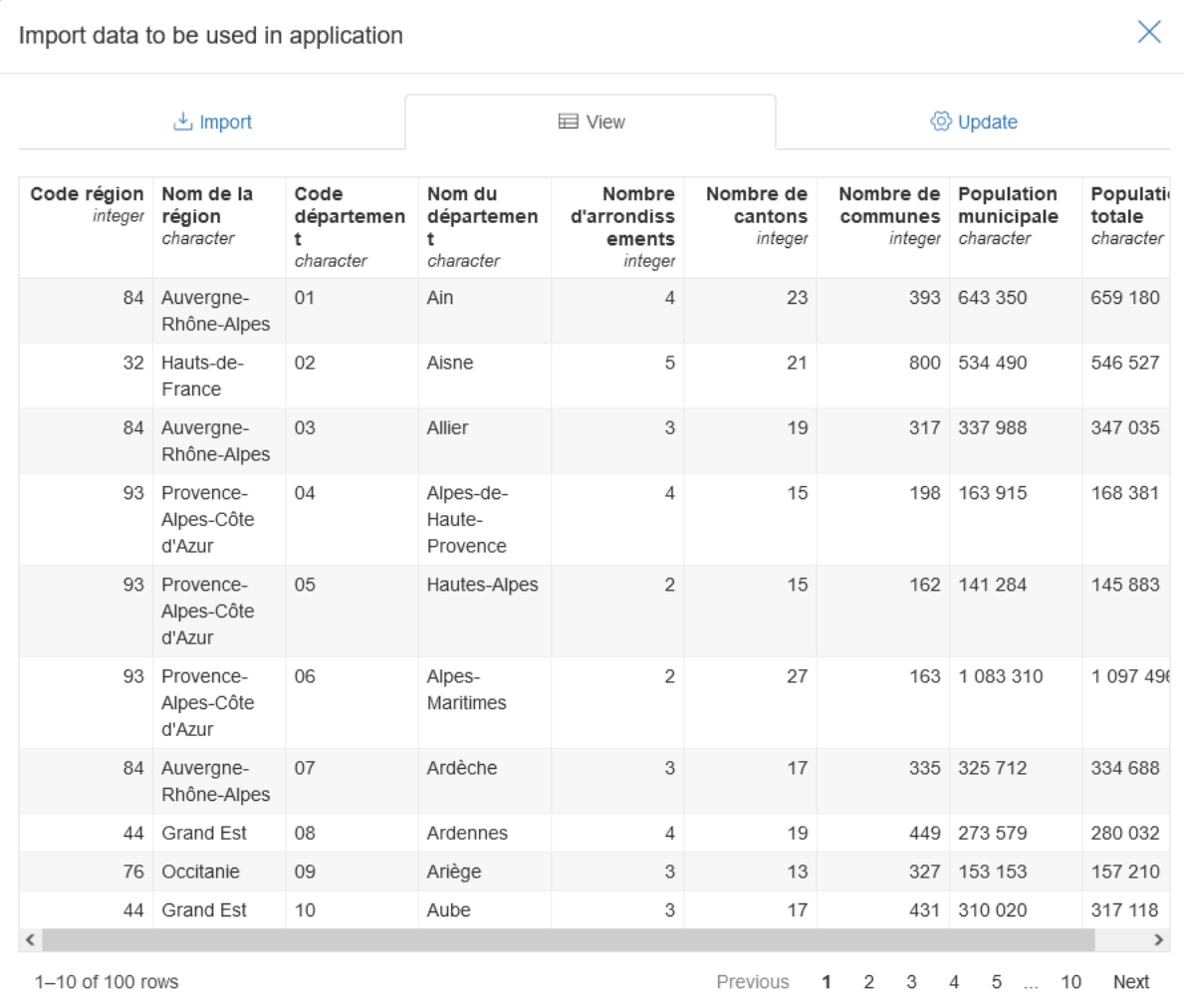

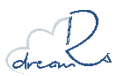

 $\odot$  Import data

### Import de données

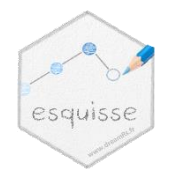

### Voir la page d'aide : ? import-modal

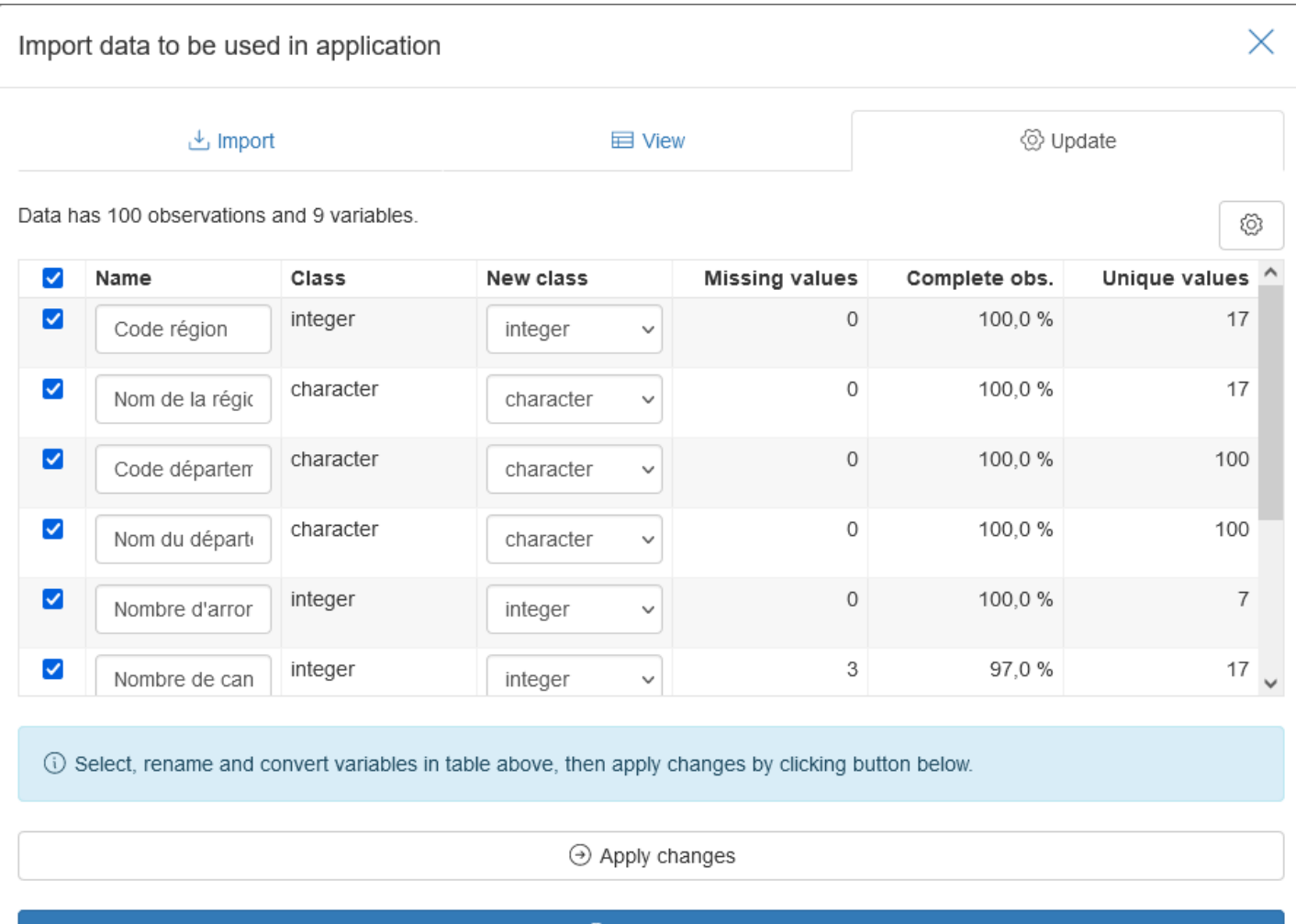

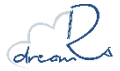

 $\odot$  Import data

### Filtrer des données

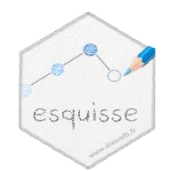

### Voir la page d'aide : ? filter-data

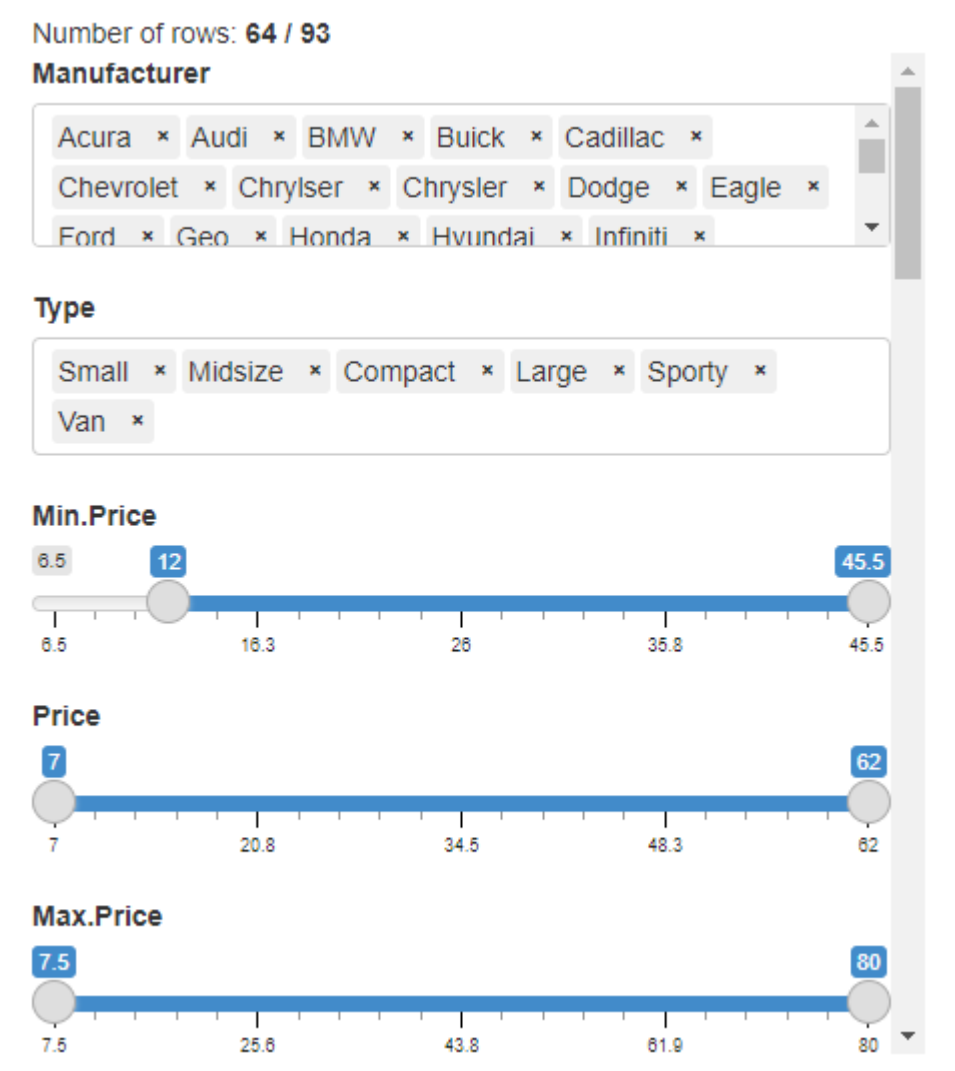

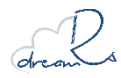

### Éditer des données

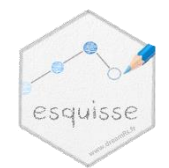

### Voir la page d'aide : ? edit-data

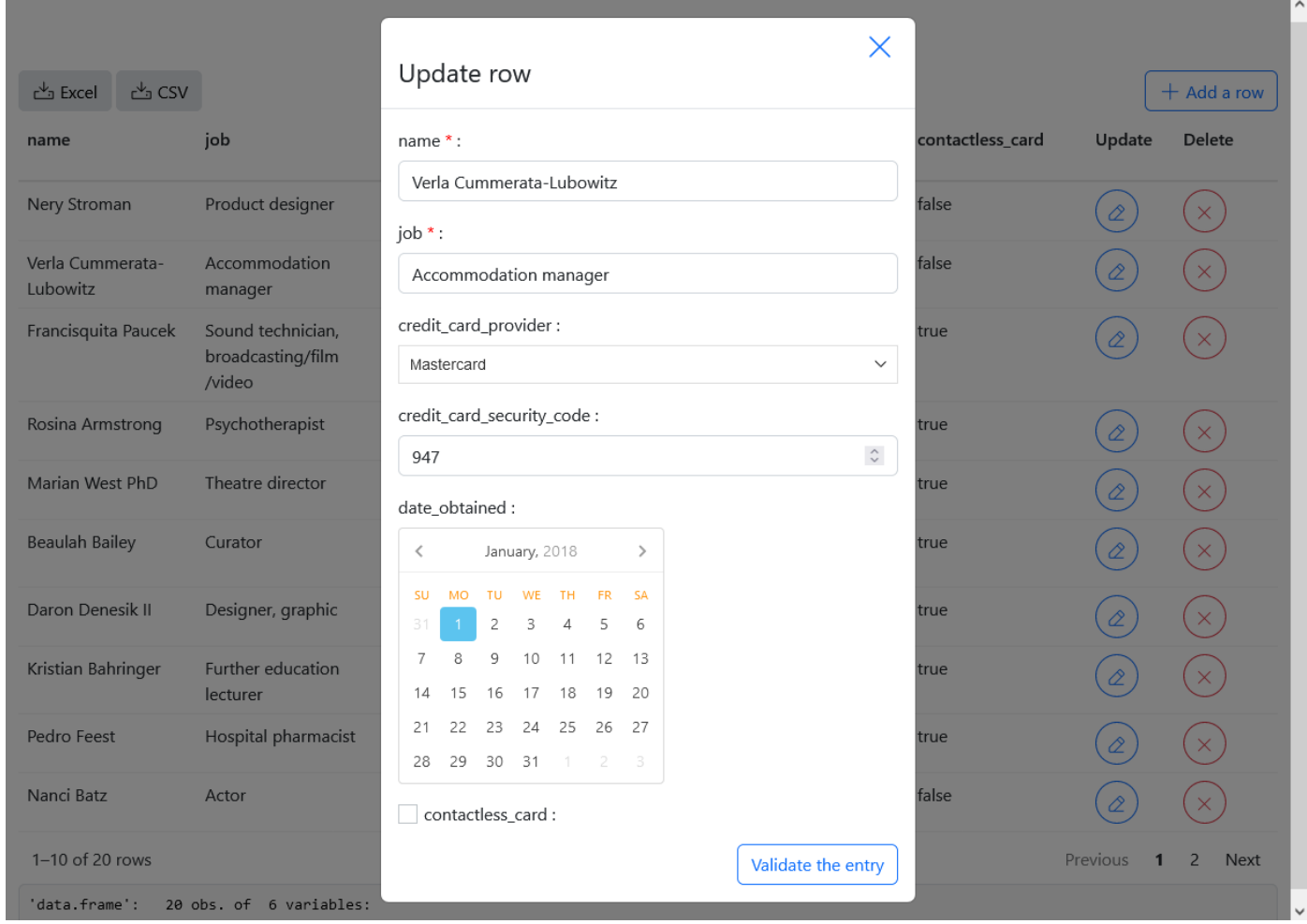

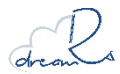

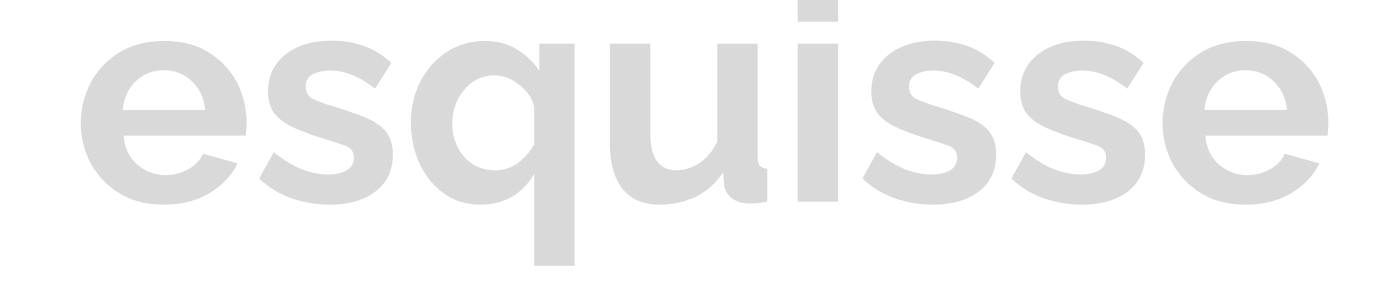

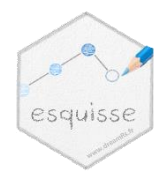

### **Construction d'appels à des** fonctions avec {rlang}

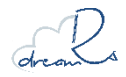

## **rlang Générer du code**

### Au début : concatenation de chaînes de caractères

```
code <- function(data, mapping, geometry) {
  data <- sprintf("ggplot(%s)", data)
  mapping <- paste(
    paste(names(mapping), unlist(mapping), sep = " = "),
    collapse = ", "
  )
  mapping <- sprintf("aes(%s)", mapping)
  geometry <- sprintf("geom_%s()", geometry)
  paste(data, mapping, geometry, sep = " + ")
}
code("mpg", list(x = "display", y = "hwy"), "point")#> [1] "ggplot(mpg) + aes(x = displ, y = hwy) + geom_point()"
```
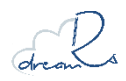

## **rlang Générer du code**

Maintenant dans {esquisse}: construction d'un appel à une function avec {rlang}

```
library(rlang)
code <- function(data, mapping, geometry) {
  mapping <- expr(aes(!!!syms(mapping)))
  geometry <- call2(paste0("geom_", geometry))
  expr(ggplot(!!sym(data)) + !!mapping + !!geometry)
}
code("mpg", list(x = "displ", y = "hwy"), "point")
# ggplot(mpg) + aes(x = displ, y = hwy) + geom point()
```
La sortie est un "call" qu'il est possible d'évaluer.

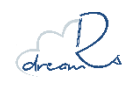

### **Code généré dans {esquisse}**

La fonction ggcall() est utilisée pour créer l'appel ggplot

```
library(esquisse)
library(ggplot2)
library(rlang)
# Création du call en fonction des paramètres de l'app
gg \ c \leftarrow ggcalldata = "mtcars",
  mapping = list(x = "mpg", y = "wt"),
  geom = "point"
)
# Evaluation => produit le graphique
eval(gg_c)
# Code : on récupère le code en caractère
deparse(gg_c)
# Evaluation en changeant les données
eval tidy(gg c, list(mtcars = \textsf{subset(mtcars, cyl == 4)}))
```
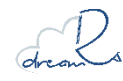

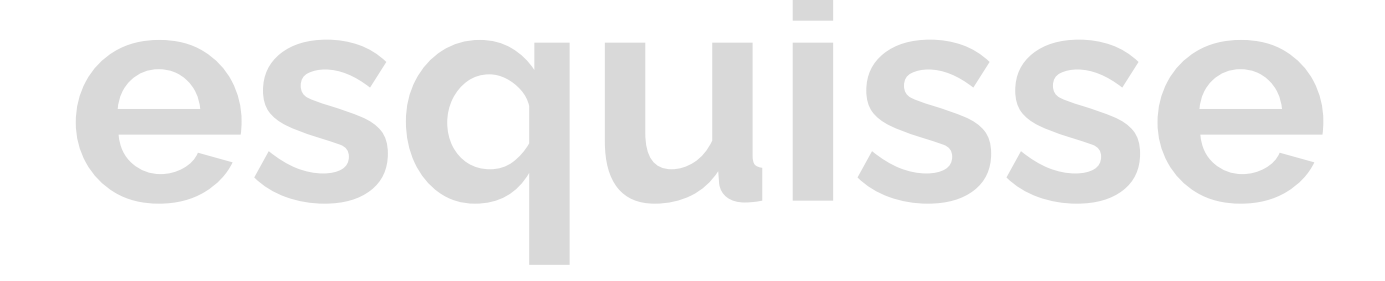

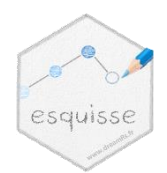

### Internationalisation

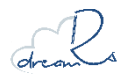

### **Changer la langue**

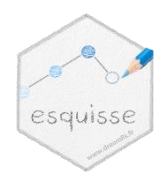

Aujourd'hui il est possible d'utiliser {esquisse} dans les langues suivantes :

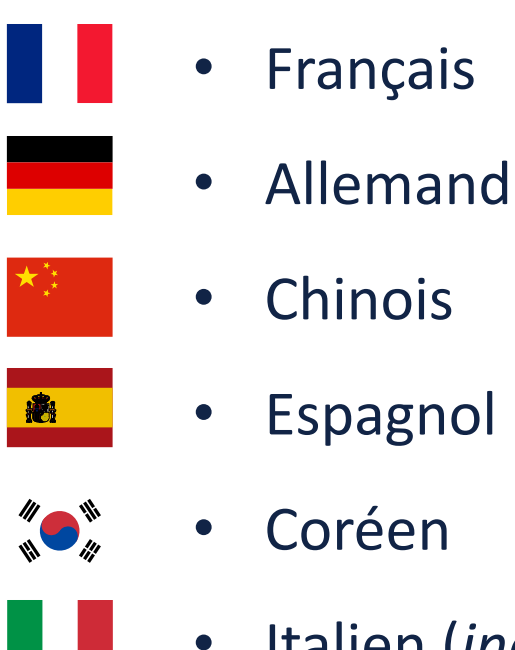

• Italien (*incomplet*)

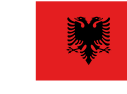

 $\mathbf{C}^{\star}$ 

 $|\mathfrak{C}|$ 

- Albanais
- **Macédonien**
- **Polonais**
- - **Turc**
- **Portugais**
- Ourdu (*incomplet*)

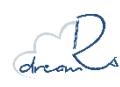

### **Changer la langue**

### On utilise la fonction set i18n() :

**library**(esquisse)

*# Choix de la langue (code ISO 3166-2 du pays)*  **set\_i18n(**"kr"**)**

*# Puis on lance esquisse comme d'habitude* **esquisser**()

### Il faut déclarer la langue à utiliser avant de lancer l'application

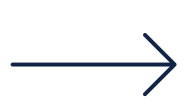

Une évolution possible sera la possibilité de changer la langue directement dans l'interface

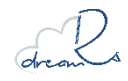

### **Changer la langue**

Comment cela fonctionne ?

- Une function i18n() qui prend en argument un libellé à traduire
- Un dictionnaire (un par langue) avec la correspondence entre le libellé (en anglaise) et la traduction à utiliser

Exemple avec le fichier de traduction français : [https://github.com/dreamRs/esquisse/blob/master/inst/i18n/](https://github.com/dreamRs/esquisse/blob/master/inst/i18n/fr.csv) [fr.csv](https://github.com/dreamRs/esquisse/blob/master/inst/i18n/fr.csv)

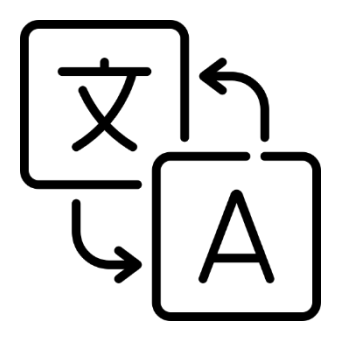

**Contributions bienvenues !**  (nouvelles traductions ou revue de celles déjà présentes)

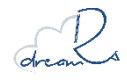

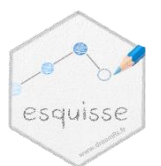

## **esquisse Futurs développements**

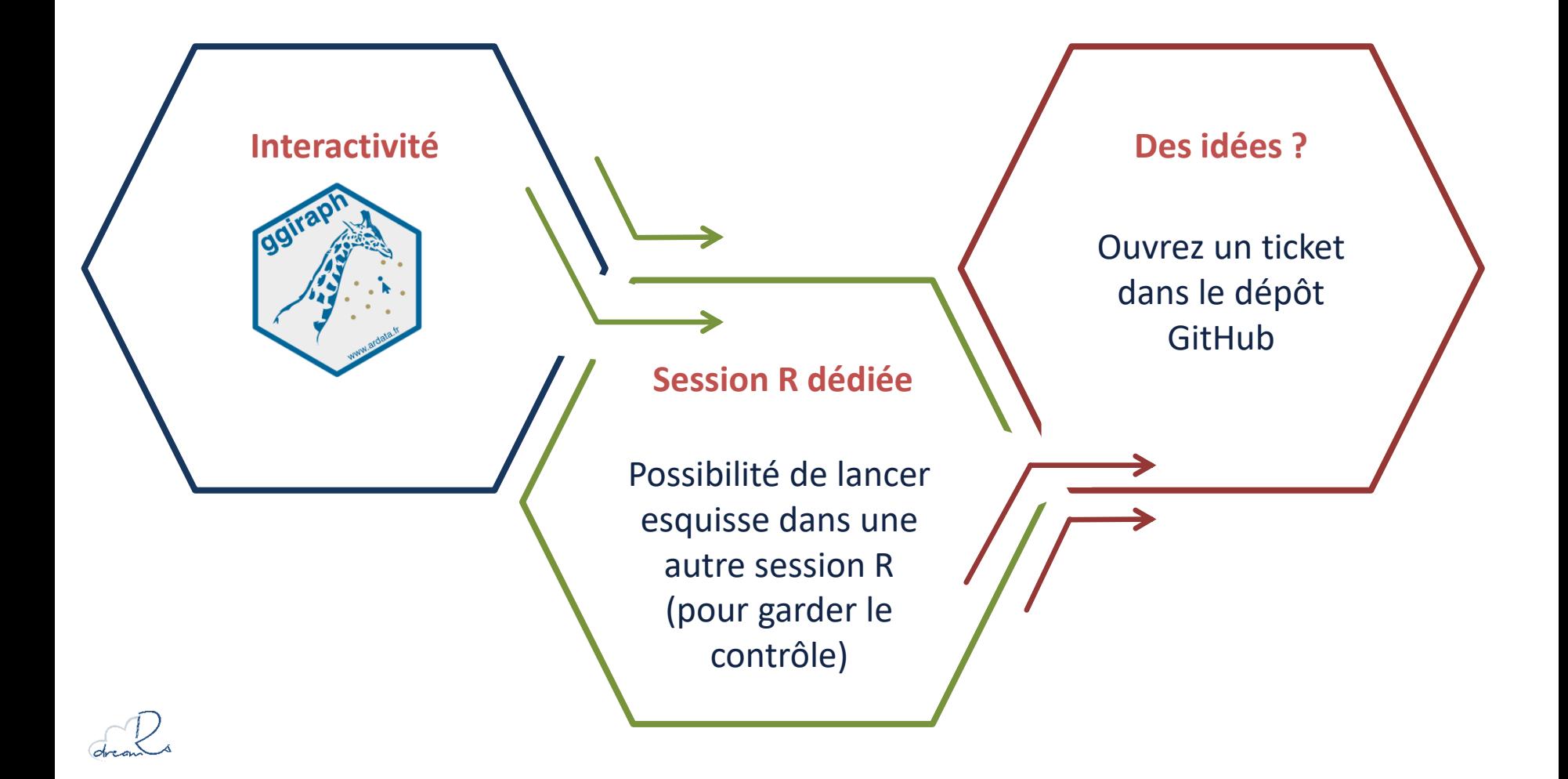

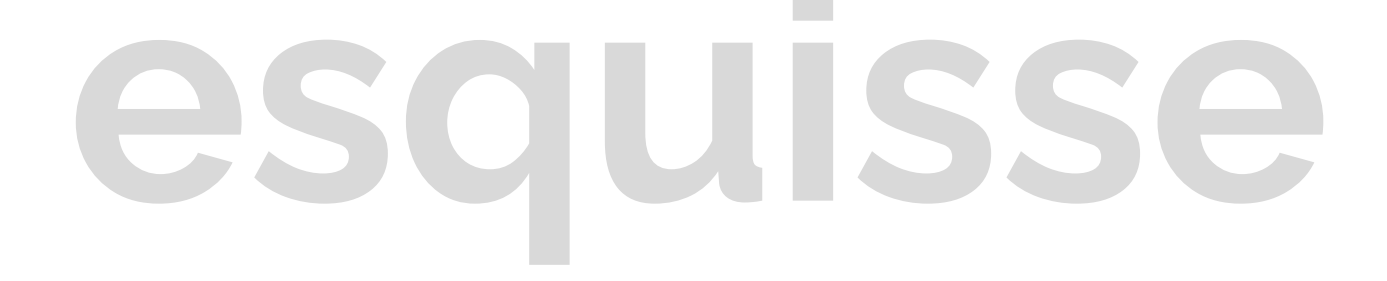

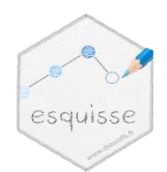

### **Les addins RStudio**

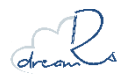

# **Extension de RStudio**

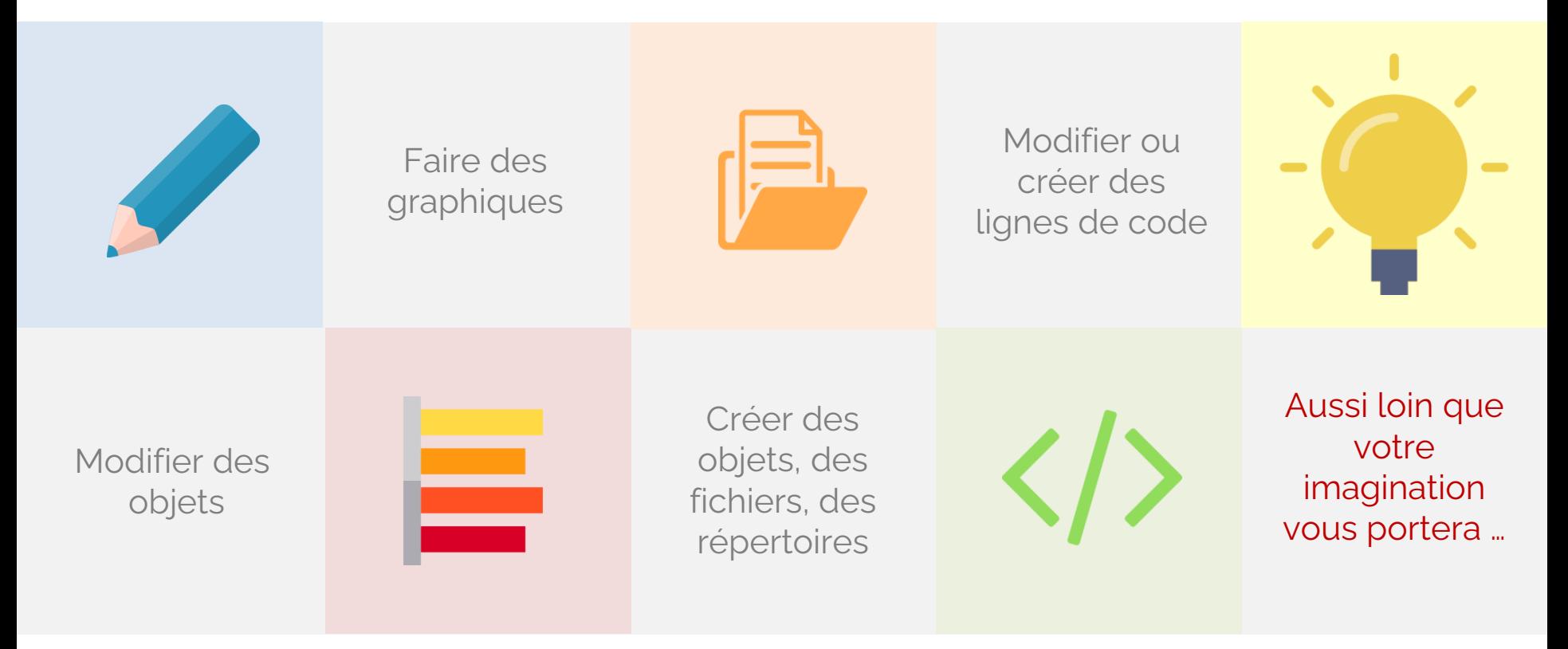

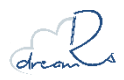

## **WHY ? Accélérer des tâches répétitives et Simplifier des manipulations complexes**

**Fonctions pour interagir avec les scripts via {rstudioapi}** 

Ajout d'éléments, modification du code

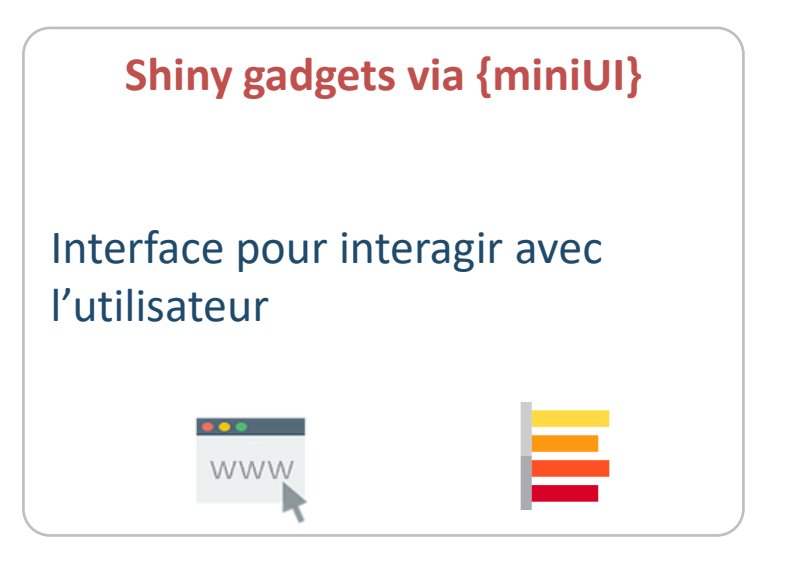

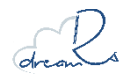

## R Studio

www.rstudio.com

**WHERE** 

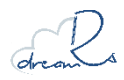

## Le menu des addins et les raccourcis claviers **Le menu des addins et les raccourcis claviers**

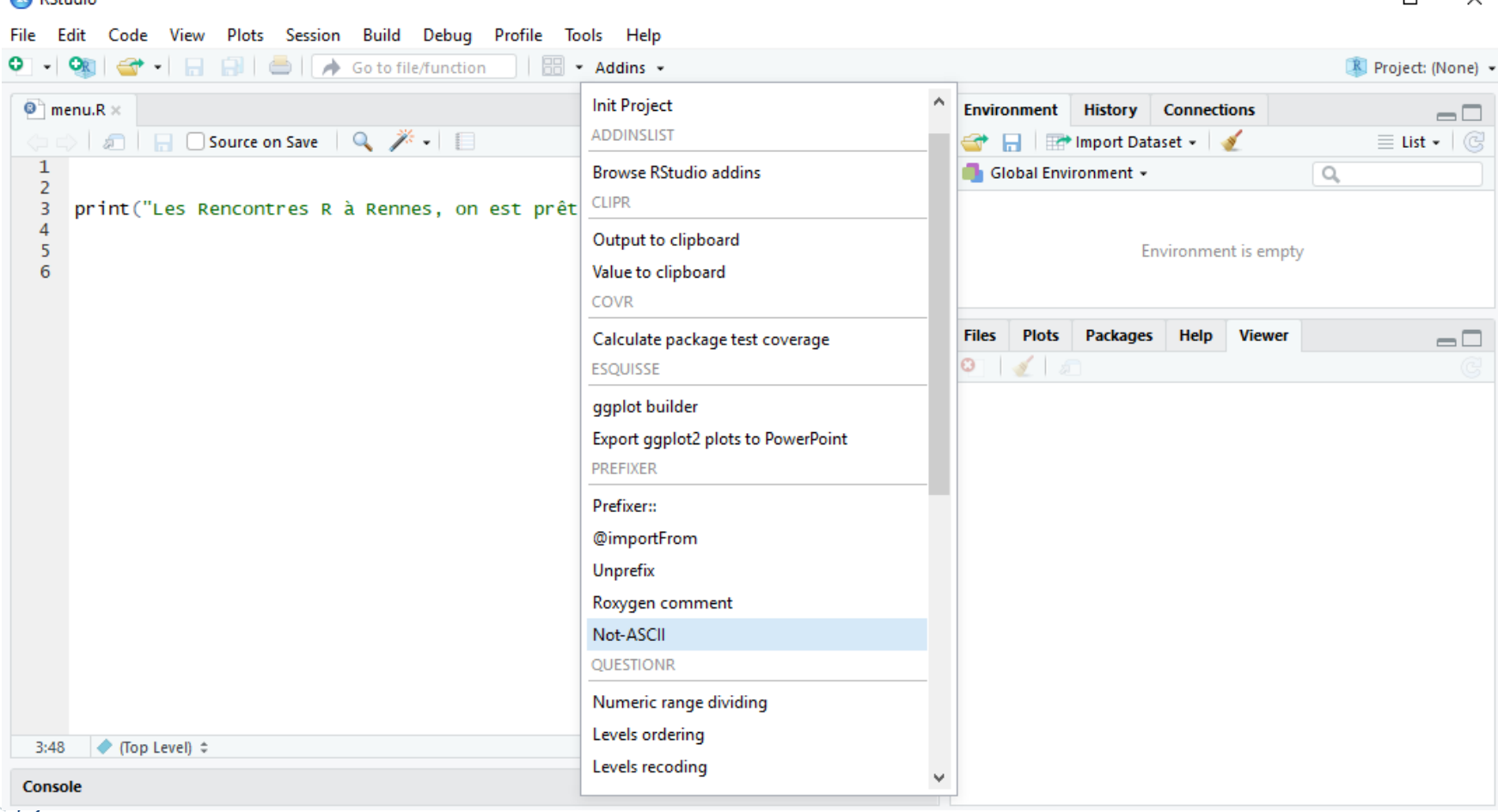

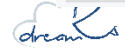

## **WHO READ ?<br>
Tous les utilisateurs de Rstudio<br>
(développeurs, analystes...) (développeurs, analystes, …)**

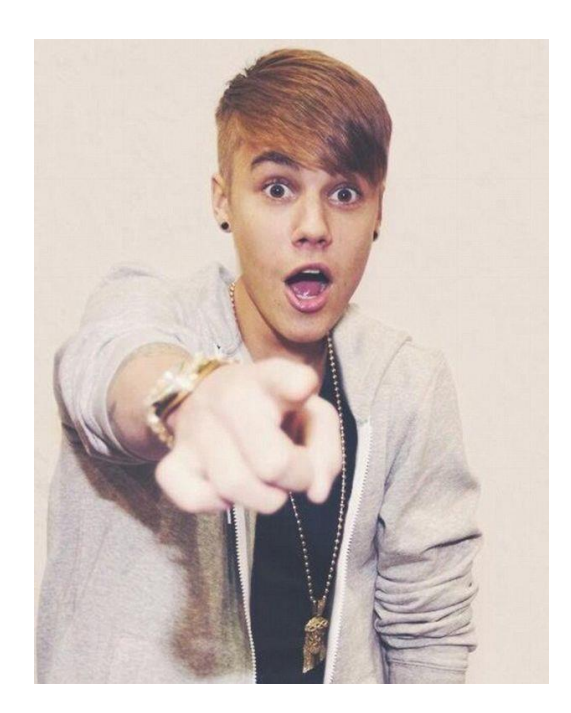

Contrairement aux applications Shiny souvent destinés aux utilisateurs finaux, les gadgets Shiny sont des outils pour interagir avec l'environnement Rstudio de l'utilisateurs.

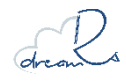

### **{addinit}**

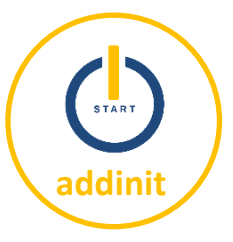

### initialisation de projets RStudio normés.

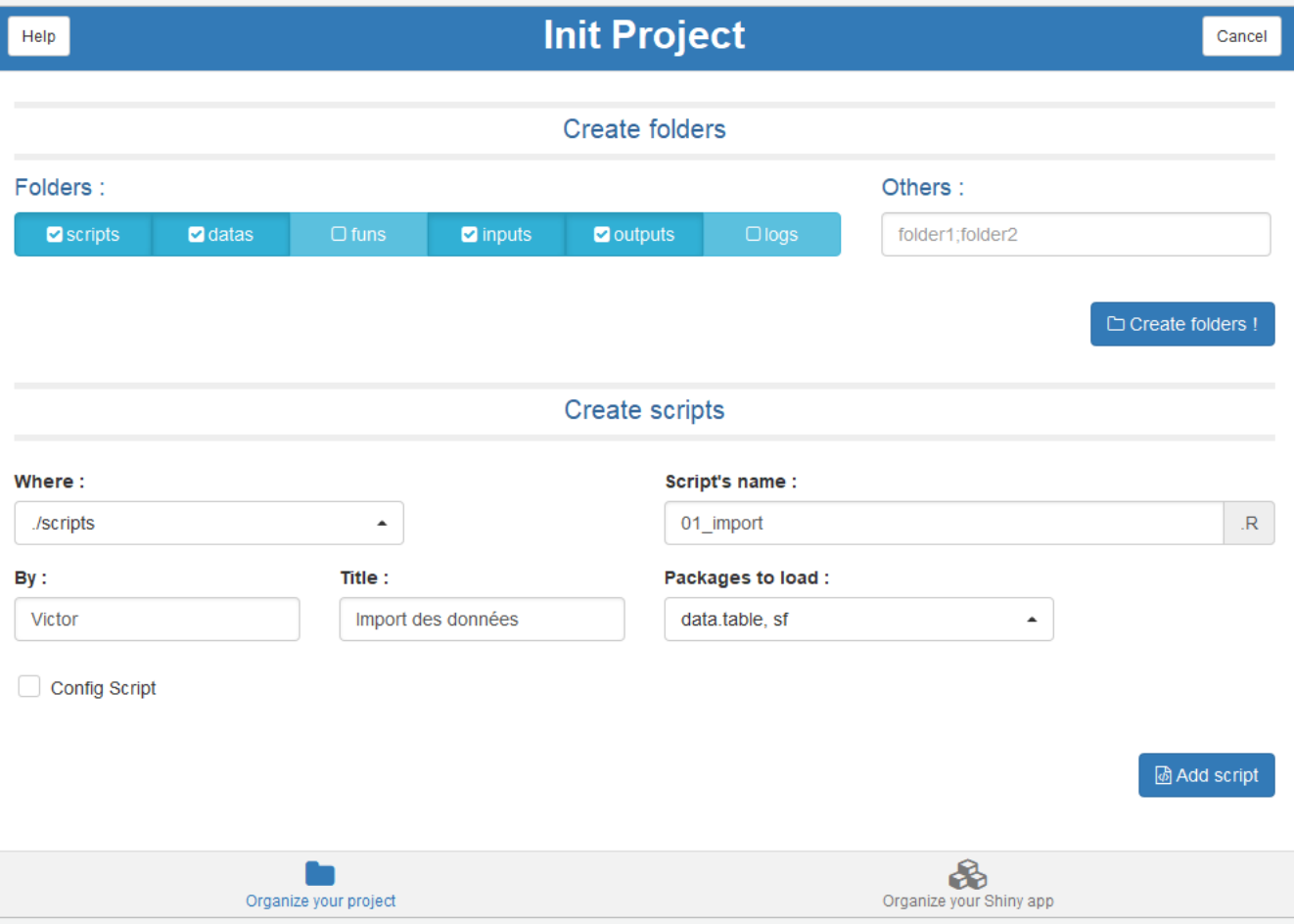

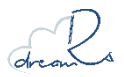

### dreamRs : <https://github.com/dreamRs/addinit>

### **{questionr}**

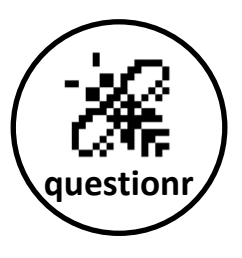

### Icut : découpage de variables continues

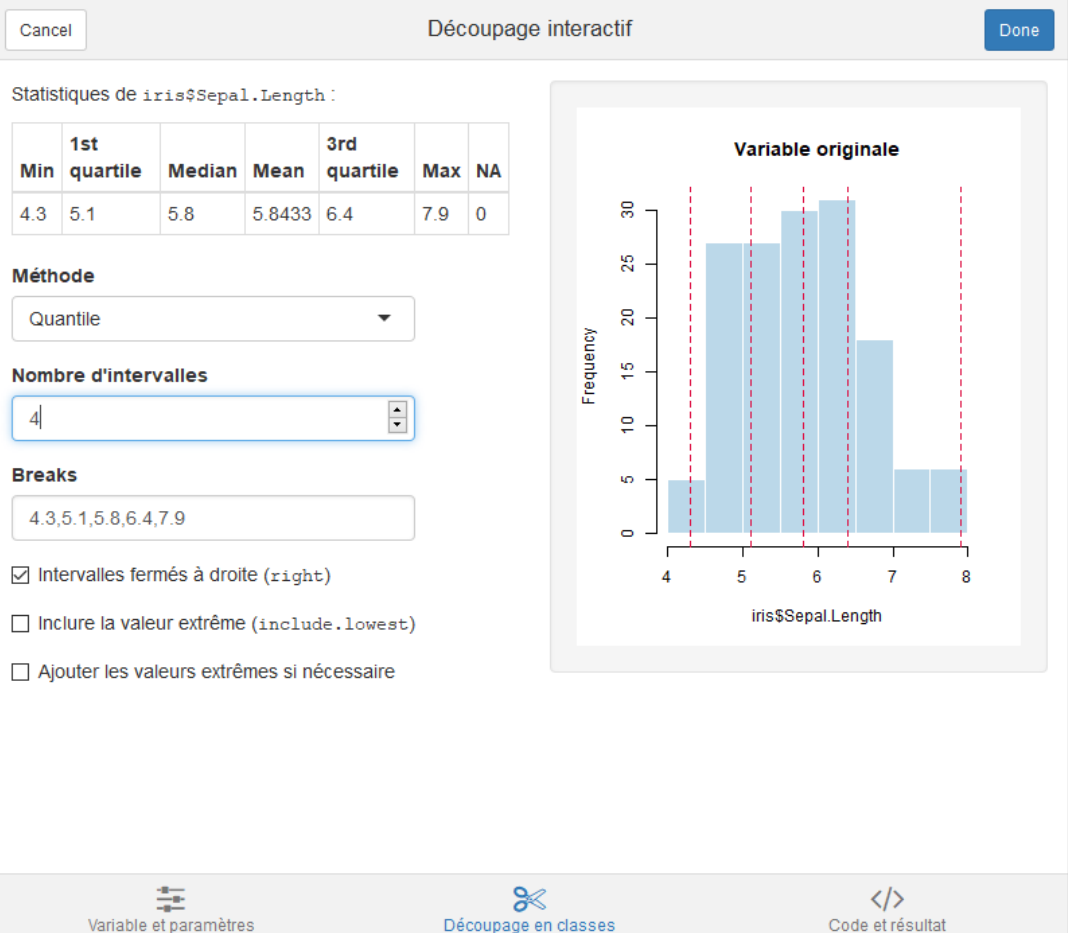

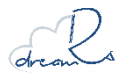

Julien Barnier : <https://github.com/juba/questionr>

### {questionr}

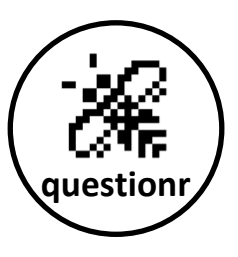

### lorder : réordonnancement des levels d'un factor

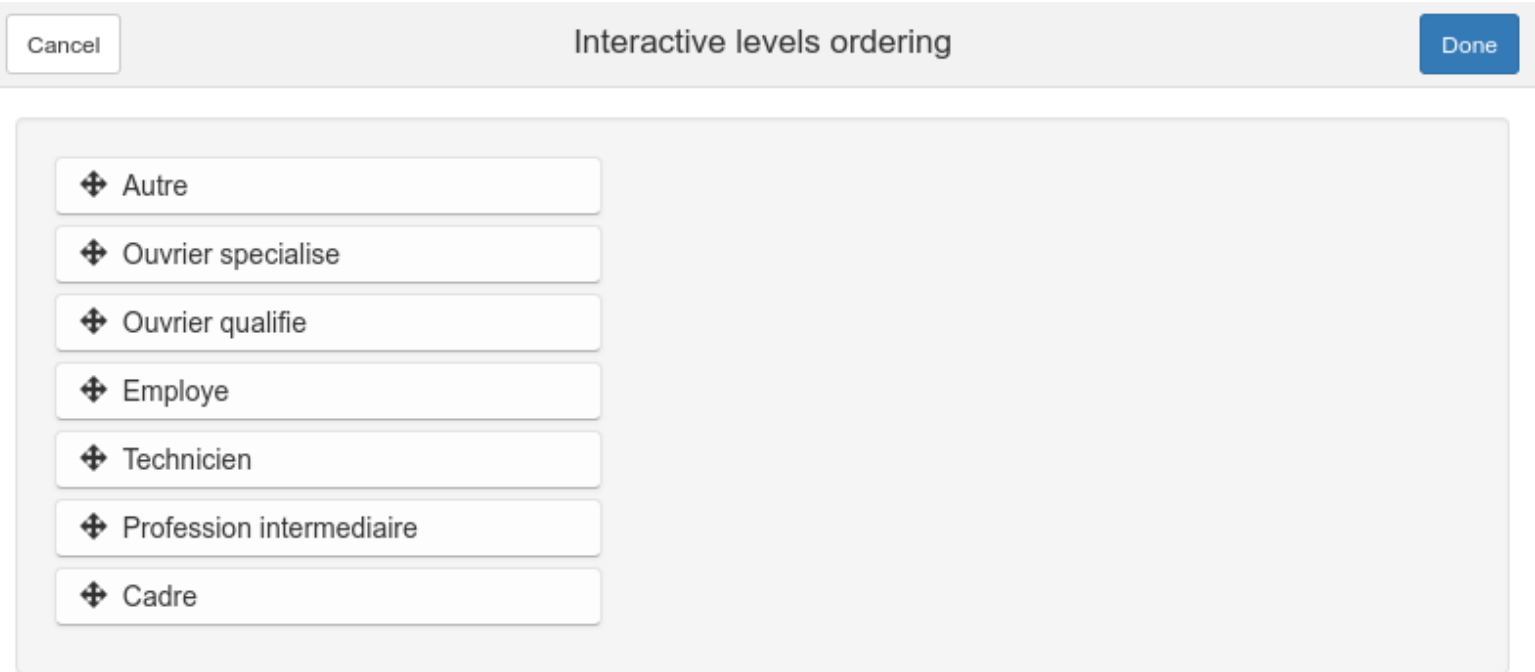

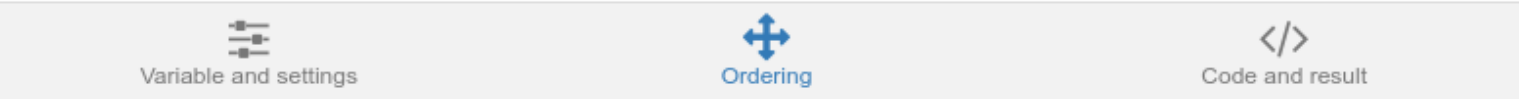

### Julien Barnier: https://github.com/juba/questionr

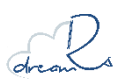

### **{cronR}**

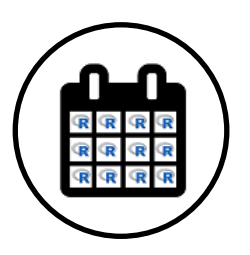

### Définir l'ordonnancement de scripts

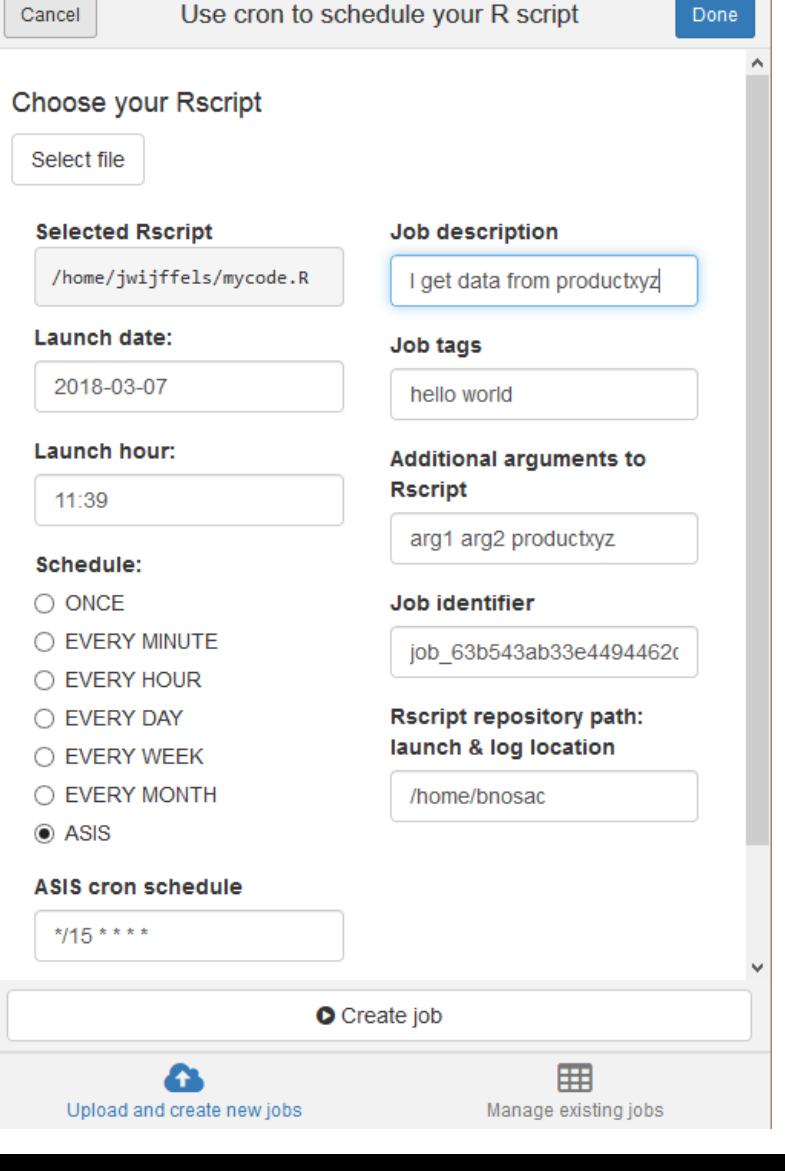

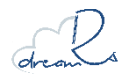

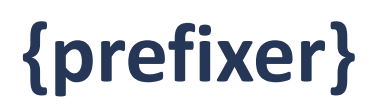

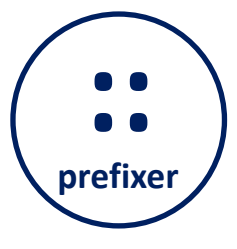

#### Ajout du namespace devant les fonctions et autres outils pour faire des packages.

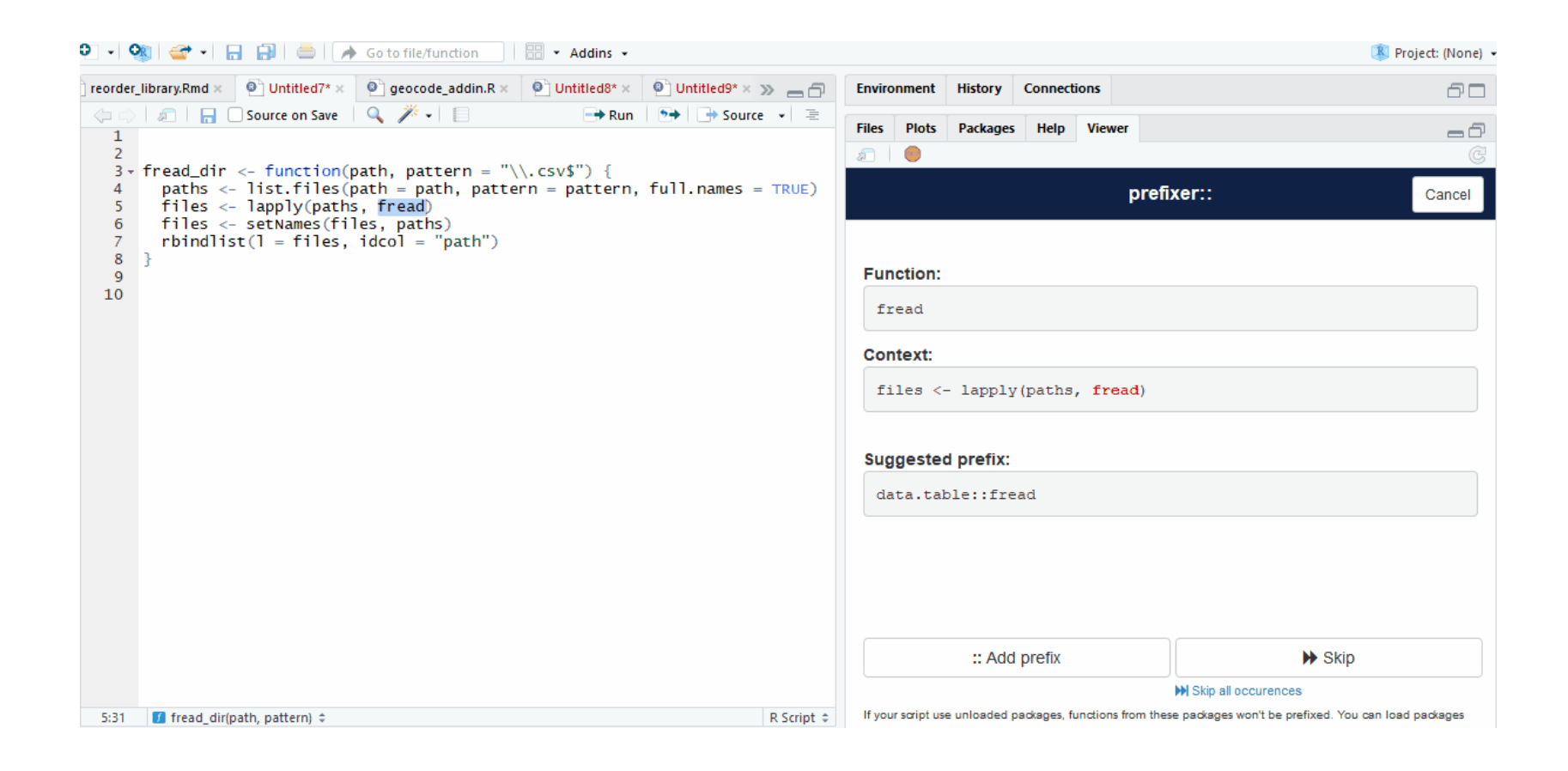

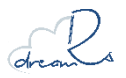

dreamRs : <https://github.com/dreamRs/prefixer>

# **HOW ? <sup>2</sup>types d'addin**

### **Fonctions pour interagir avec les scripts via {rstudioapi}**

Exécution d'une fonction interagissant avec le script courant ou exécution de tâches prédifinies

**Shiny gadgets via {miniUI} (et {shiny} et {leaflet})**

Applications {shiny} permettant à l'utilisateur d'interagir avec une interface

Liste d'addins disponibles : <https://github.com/daattali/addinslist>

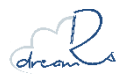

# **HOW ? Développer un addin**

#### **Écrire une fonction ou développer une application** 1

#### **Créer un package contenant la fonction R**  2

#### **Enregistrer l'addin dans RStudio** 3

pour cela il faut créer un fichier « **.dcf** » :

- Le fichier doit être situé dans ici inst/rstudio/addins.dcf (et doit s'appeler addins.dcf)
- Il doit contenir les informations suivantes :

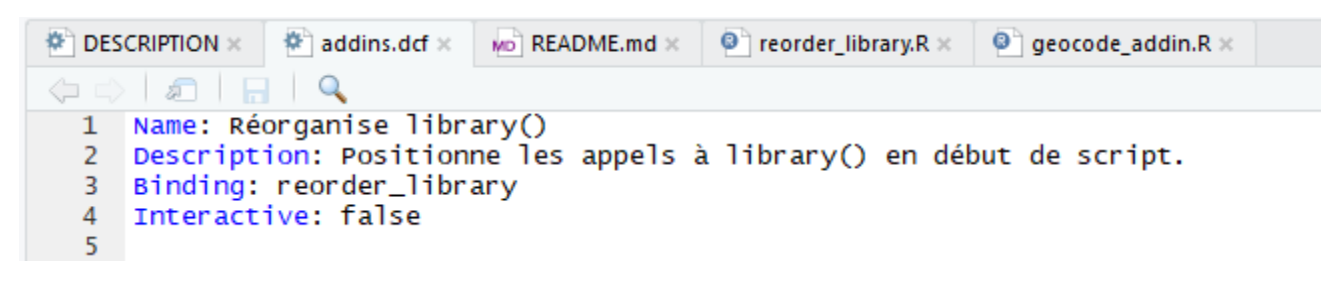

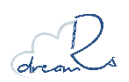

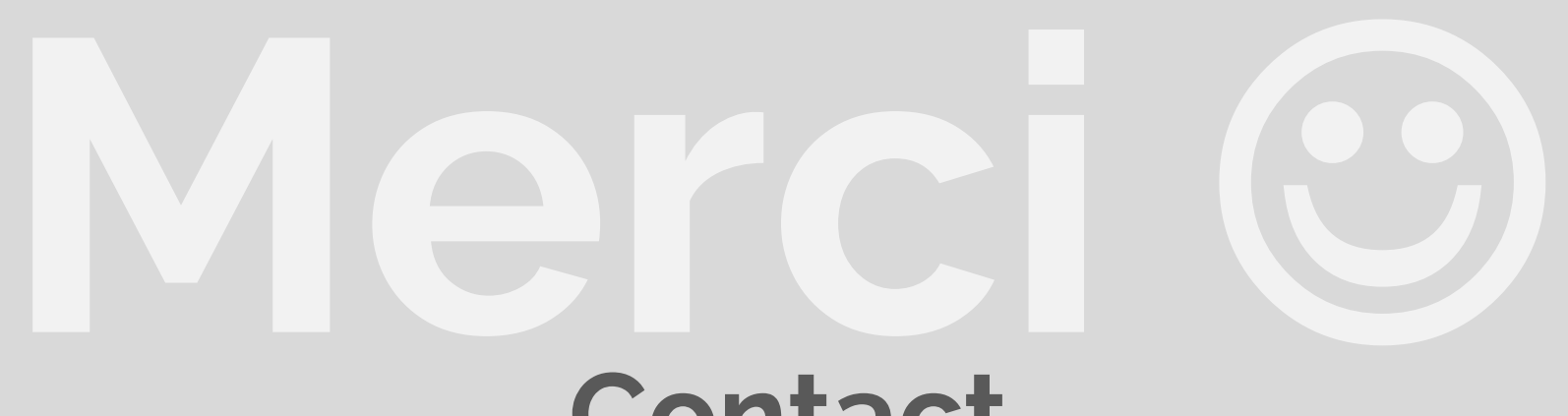

### **Contact**

Twitter : [@dreamrs\\_fr](https://twitter.com/dreamRs_fr)

**Galerie Shiny :** <http://shinyapps.dreamrs.fr/>

Site web: <https://www.dreamrs.fr/>

**GitHub :** <https://github.com/dreamRs>

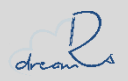